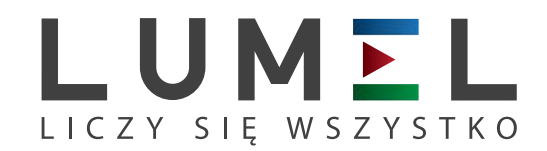

# MIERNIK PARAMETRÓW SIECI **ND20**

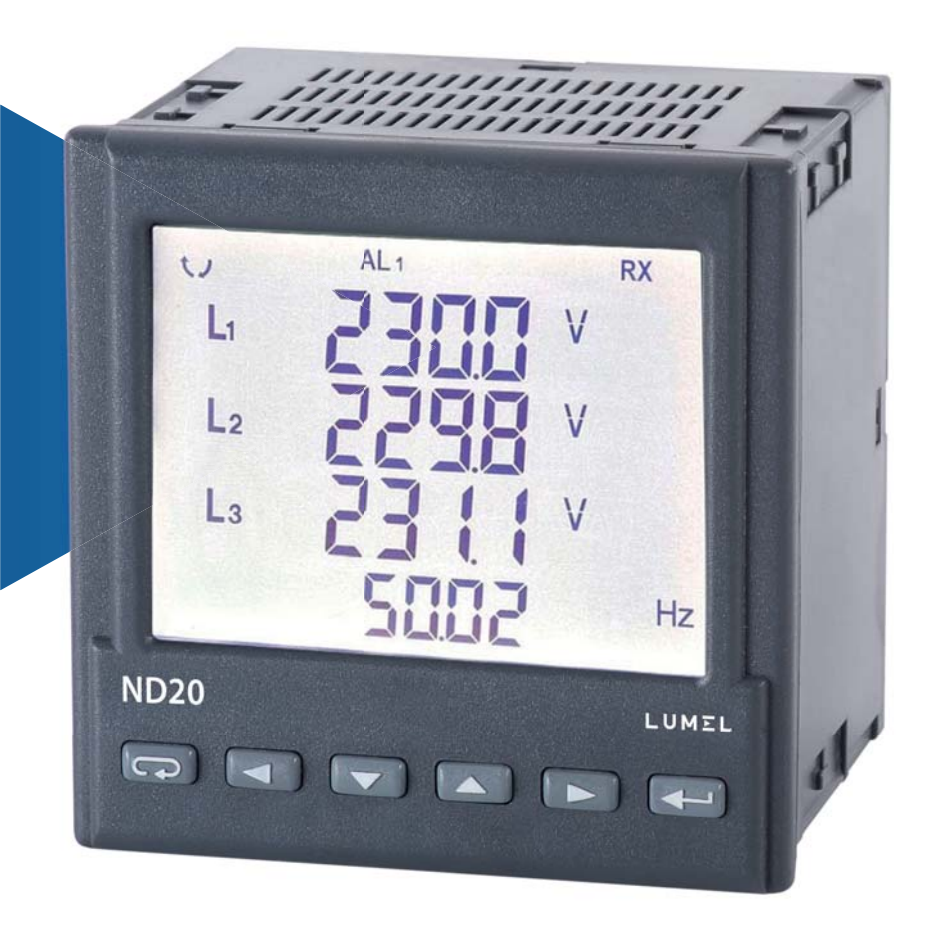

# INSTRUKCJA OBSŁUGI

*1*

# **INSTRUKCJA OBSŁUGI**

# Spis treści

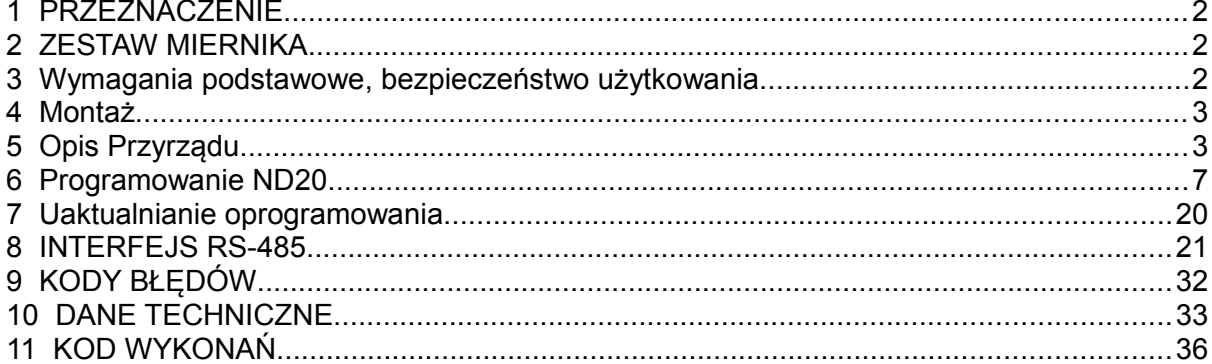

## **1 PRZEZNACZENIE**

Miernik ND20 jest tablicowym cyfrowym przyrządem programowalnym przeznaczonym do pomiaru parametrów sieci energetycznych jednofazowych (2 – przewodowych) oraz trójfazowych 3, 4- przewodowych w układach symetrycznych i niesymetrycznych. Wartości zmierzone pokazywane są na dedykowanym wyświetlaczu LCD. Umożliwia sterowanie i optymalizację działania urządzeń energoelektronicznych, systemów i instalacji przemysłowych.

Zapewnia pomiar: wartości skutecznej napięcia i prądu, mocy czynnej, biernej i pozornej, energii czynnej i biernej, współczynników mocy, częstotliwości, mocy czynnej średniej 15, 30, 60 minutowej, archiwum profilu mocy, pomiar THD oraz harmonicznych. Dodatkowo wyliczana jest wartość prądu w przewodzie neutralnym. Napięcia i prądy mnożone są przez zadawane przekładnie napięciowe i prądowe przekładników pomiarowych. Wskazania mocy i energii uwzględniają wartości zaprogramowanych przekładni. Wartość każdej z mierzonych wielkości może być przesłana do systemu nadrzędnego interfejsem RS-485. Wyjście przekaźnikowe sygnalizuje przekroczenie wybranej wielkości, a wyjście impulsowe może być wykorzystane do kontroli zużycia 3 – fazowej energii czynnej. Miernik ma detekcję i sygnalizację niepoprawnej kolejności faz. Opcjonalnie miernik ma wyjście ciągłe prądowe.

Miernik ma separację galwaniczną pomiędzy poszczególnymi blokami:

- zasilania,
- wejść pomiarowych,
- wejściem napięciowym i prądowym,
- wyjścia analogowego,
- wyjścia RS-485,
- wyjścia impulsowego.

# **2 ZESTAW MIERNIKA**

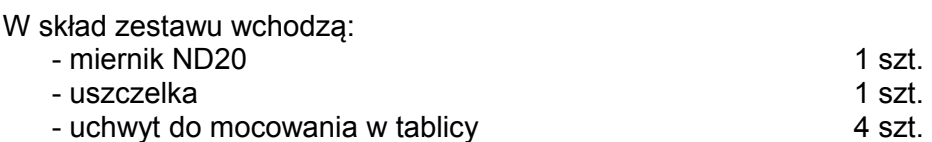

# **3 WYMAGANIA PODSTAWOWE, BEZPIECZEŃSTWO UŻYTKOWANIA**

W zakresie bezpieczeństwa użytkowania odpowiada wymaganiom normy PN-EN 61010-1.

Uwagi dotyczące bezpieczeństwa:

- Instalacji i podłączeń miernika powinien dokonywać wykwalifikowany personel. Należy wziąć pod uwagę wszystkie dostępne wymogi ochrony.
- Przed włączeniem miernika należy sprawdzić poprawność połączeń.
- Przed zdjęciem obudowy miernika należy wyłączyć jego zasilanie i odłączyć obwody pomiarowe.
- Zdjęcie obudowy miernika w trakcie trwania umowy gwarancyjnej powoduje jej unieważnienie.
- Miernik spełnia wymagania dotyczące kompatybilności elektromagnetycznej w środowisku przemysłowym.
- W instalacji budynku powinien być wyłącznik lub wyłącznik automatyczny, umieszczony w pobliżu urządzenia, łatwo dostępny dla operatora i odpowiednio oznakowany.

# **4 MONTAŻ**

 Miernik jest przystosowany do zamocowania w tablicy za pomocą uchwytów według rys.1. Obudowa miernika jest wykonana z tworzywa sztucznego.

Wymiary obudowy 96 x 96 x 77 mm. Na zewnątrz miernika znajdują się listwy rozłączne zaciskowe, śrubowe które umożliwiają przyłączenie przewodów zewnętrznych o przekroju do 2,5 mm<sup>2</sup>.

W tablicy należy przygotować otwór o wymiarach 92,5<sup>+0.6</sup> x 92,5<sup>+0.6</sup> mm. Grubość materiału z którego wykonano tablicę nie powinna przekraczać 6 mm. Miernik należy wkładać od przodu tablicy z odłączonym napięciem zasilania . Po włożeniu do otworu, miernik umocować za pomocą uchwytów.

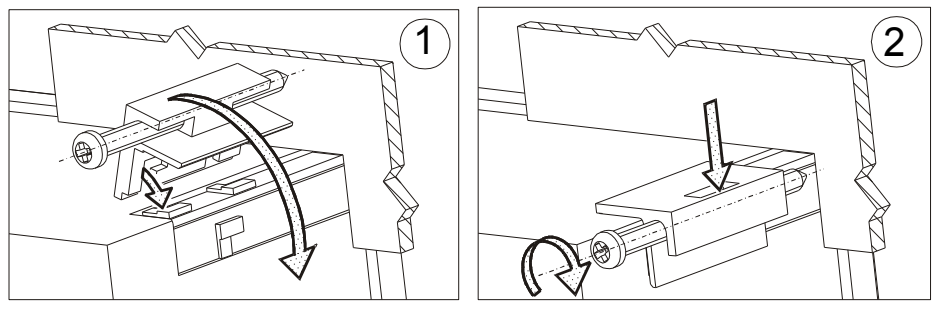

**Rys. 1. Mocowanie miernika**

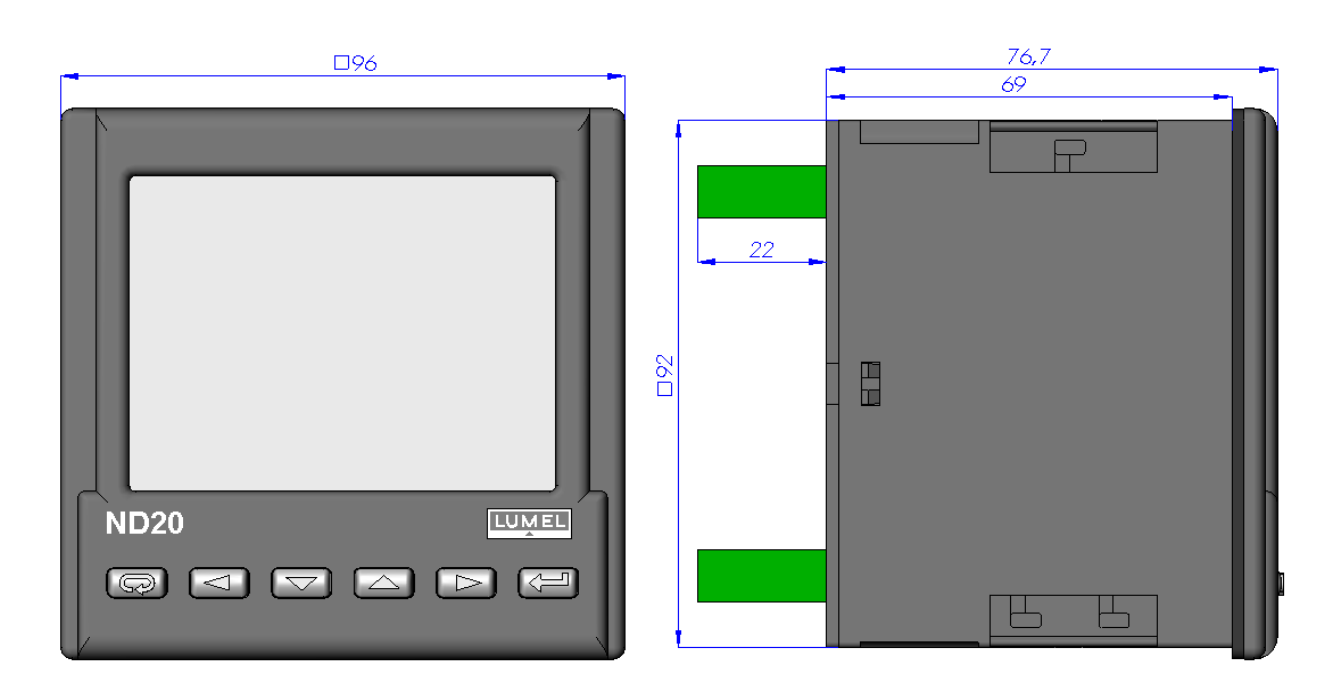

**Rys.2. Gabaryty miernika** 

## **5 OPIS PRZYRZĄDU**

#### **5.1 Wejścia prądowe**

Wszystkie wejścia prądowe są izolowane galwanicznie (wewnętrzne przekładniki prądowe). Miernik przystosowany jest do współpracy z zewnętrznymi przekładnikami prądowymi pomiarowymi. Wyświetlane wartości prądów i wielkości pochodnych automatycznie przeliczane są o wielkość wprowadzonej przekładni zewnętrznego przekładnika. Wejścia prądowe mają programowalne zakresy: 1 A lub 5 A.

#### **5.2 Wejścia nap ięciowe**

Wielkości na wejściach napięciowych są automatycznie przeliczane o wielkość wprowadzonej przekładni zewnętrznego przekładnika napięciowego. Wejścia napięciowe mają programowalne zakresy: 3 x 57.7/100 V , 3 x 69,3/120 V, 3 x 230/400 V.

#### **5.3 Schematy pod łączeń**

a)

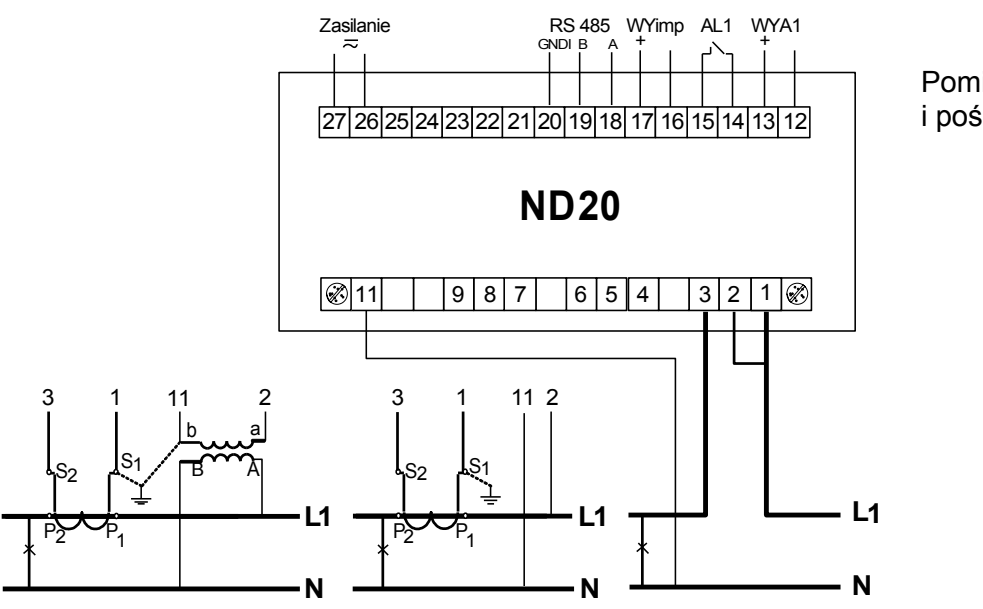

Pomiar bezpośredni, półpośredni i pośredni jednofazowy

b)

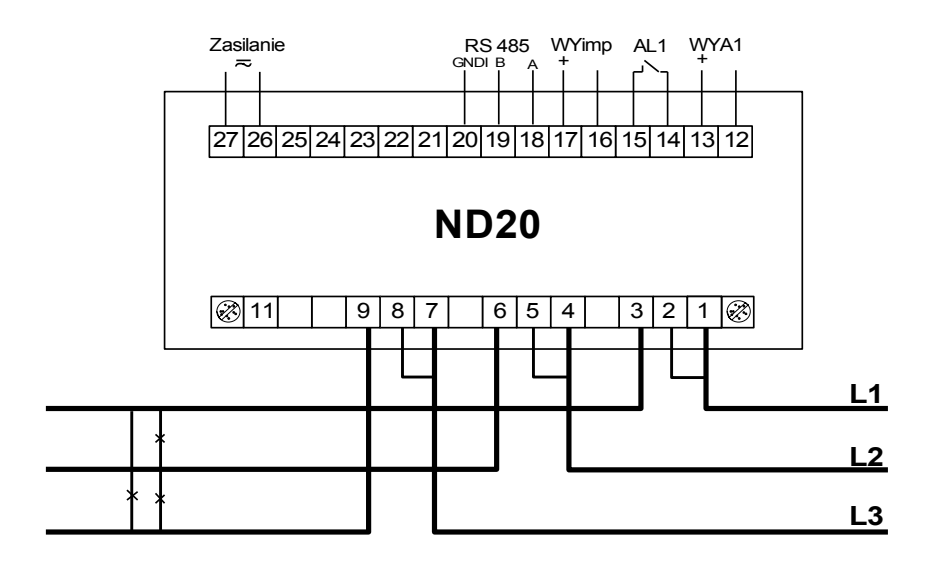

Pomiar bezpośredni w sieci trójprzewodowej

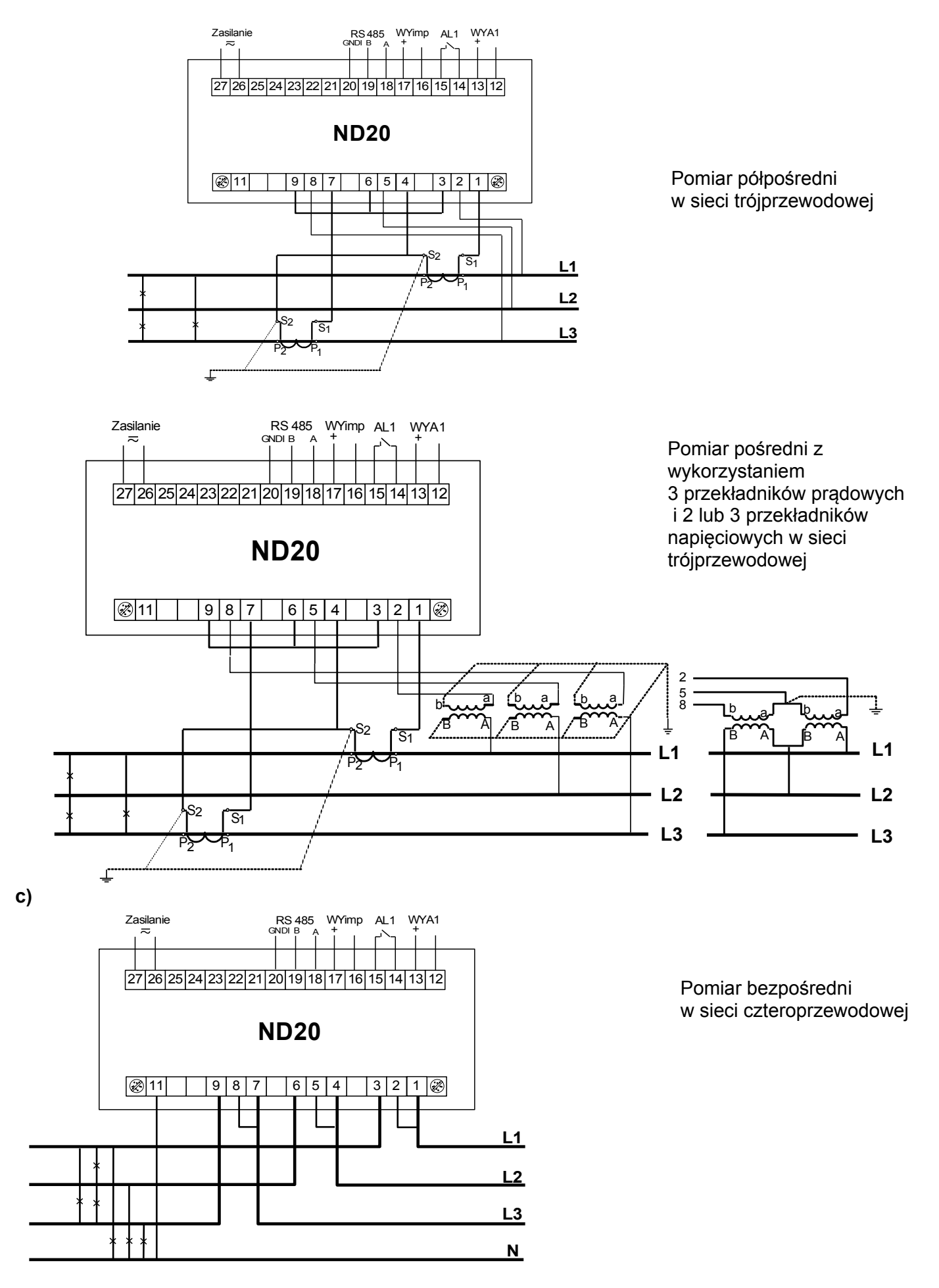

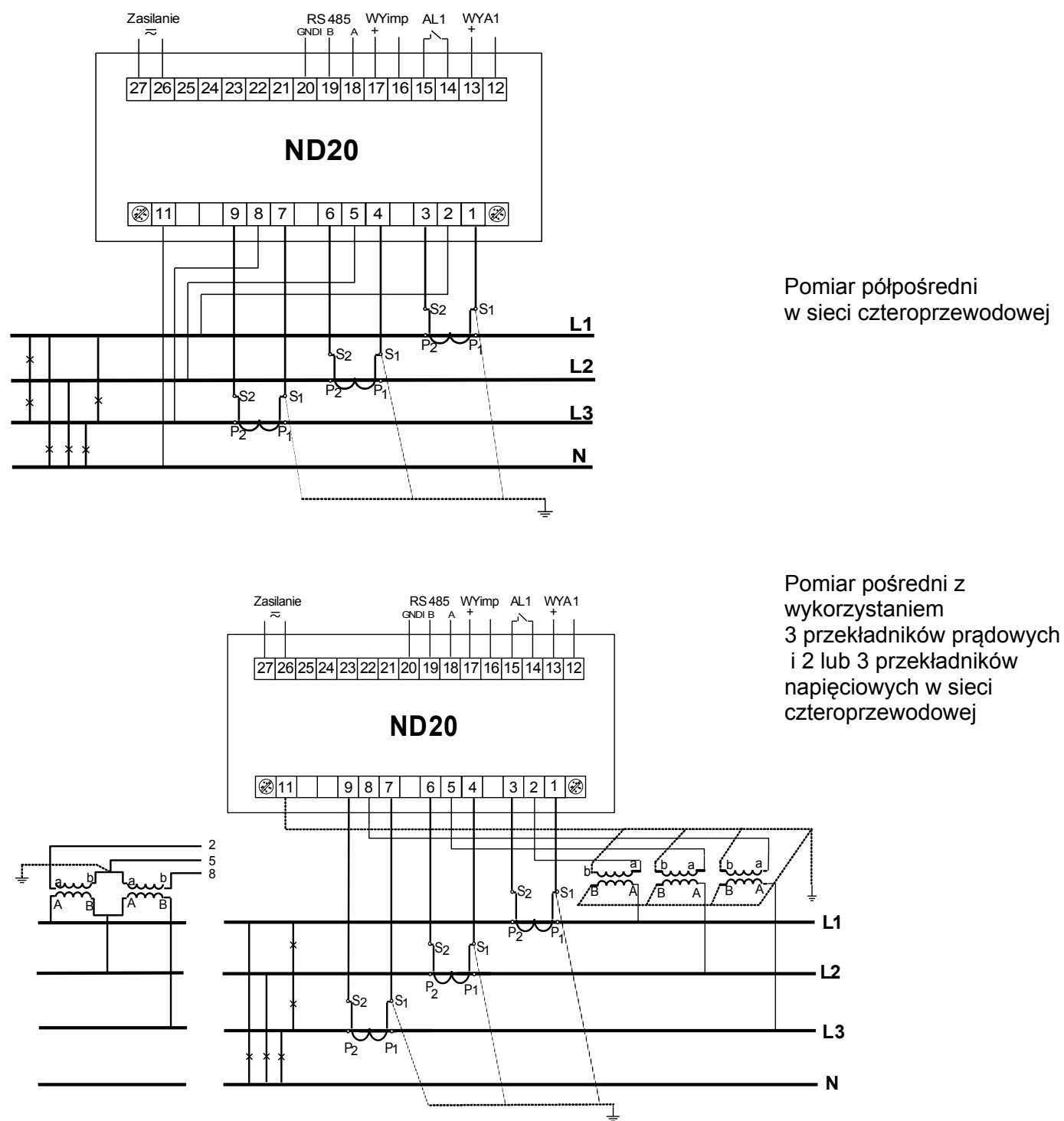

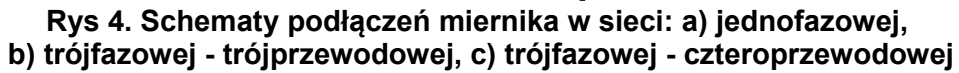

# **6 PROGRAMOWANIE ND20**

#### **6.1 Panel przedni**

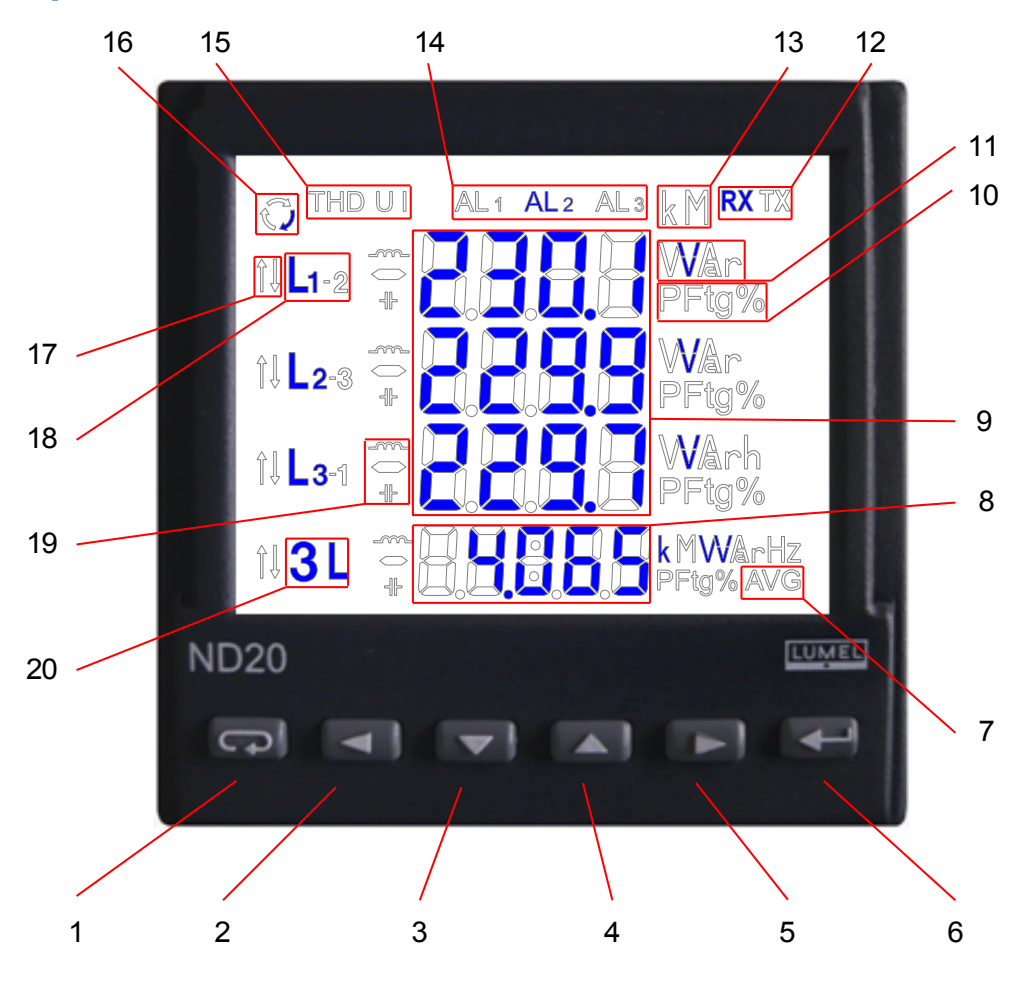

**Rys 5. Panel przedni**

#### Opis panelu przedniego:

- 1 przycisk rezygnacji ESC
- 2 przycisk przesunięcia w lewo
- 3 przycisk zmniejszania wartości
- 4 przycisk zwiększania wartości
- 5 przycisk przesunięcia w prawo
- 6 przycisk akceptacji ENTER
- 7 symbol wyświetlania wartości mocy czynnej uśrednionej
- 8 pole wyświetlania wartości średnich, częstotliwości, czasu, strażnika mocy
- 9 pole wyświetlania wielkości podstawowych, energii, THD, harmonicznych, daty (wiersze 1,2,3)
- 10 symbole wskazujące wyświetlanie współczynnika mocy PF, współczynnika tg $\varphi$  oraz THD (wiersz 4)
- 11 jednostki wyświetlanych wartości 12 – symbole cyfrowej transmisji danych 13 – mnożniki wartości podstawowych 14 – symbole załączenia / wystąpienia alarmu 15 – symbole wyświetlania wartości harmonicznych, THD 16 – symbole przepływu energii 17 – symbole min / max wielkości 18 – symbole przynależności wielkości do poszczególnych faz 19 – symbole charakteru mocy, energii 20 – symbol wyświetlania wielkości 3
	- fazowych

#### **6.2 Komun ikaty po włączen iu zas i lan ia**

Po włączeniu zasilania miernik wykonuje test wyświetlacza i wyświetla nazwę miernika ND20, wykonanie oraz aktualną wersję programu.

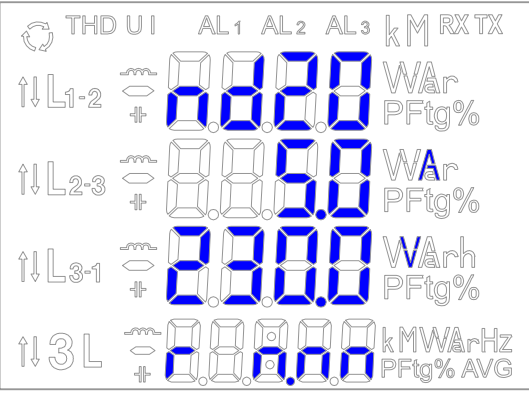

gdzie: n.nn jest numerem aktualnej wersji programu lub numerem wykonania specjalnego.

#### **Rys 6. Komunikat po uruchomienia miernika**

#### **Uwaga! Jeżeli na wyświetlaczach pojawi się komunikat Err Cal lub Err EE należy skontaktować się z serwisem.**

#### **6.3 Podgląd parametrów**

W trybie pomiarowym wielkości wyświetlane są wg ustalonych tablic. Naciśnięcie przycisku (4) (lewo) lub (brawo) powoduje przejście pomiędzy wyświetlanymi wielkościami. Naciśnięcie przycisku  $\left($ (Enter) powoduje przejście pomiędzy wyświetlanymi wartościami średnimi i dodatkowymi. Naciśnięcie przycisku  $\left(\begin{matrix} \blacktriangledown \end{matrix}\right)$  (dół) powoduje podgląd wartości minimalnej, natomiast naciśniecie przycisku  $\left(\begin{matrix} \blacktriangle \end{matrix}\right)$  (góra) powoduje podgląd wartości maksymalnej. W trakcie podglądu tych wartości naciśnięcie przycisku  $\left[\right. \right.$ (ESC) kasuje wartości odpowiednio minimalne lub maksymalne. Przy ustawionym trybie pomiaru wszystkich harmonicznych (ALL – tablica 3) w miejsce energii harmonicznej wyświetlane są wartości procentowe harmoniczych. Przyciskami viaza i można przełączać pomiędzy kolejnymi harmonicznymi. Nr harmonicznej wyświetlany jest na przemian z wartością. Poprzez interfejs RS-485 można ustawić wartości, które mają być dostępne w podglądzie (od wersji programu 1.02).

Wyświetlanie błędów opisane zostało w punkcie 8.

Przy wyświetlaniu mocy biernej wyświetlany jest znacznik wskazujący charakter obciążenia pojemnościowy ( $\P$ r) lub indukcyjny ( $M$ ).

Wielkości wyświetlane w polu 9 (rys. 5.) dla trybu pomiaru trójfazowego czteroprzewodowego 3Ph/4W i fednofazowego 1Ph/2W przedstawione są w tablicach 1a i 1b.

Wyświetlane symbole  $L_1$ ,  $V$  $L_2$ ,  $V$  $L_3$ ,  $V$  $L_{1-2}$ , V  $L_{2-3}$ , V  $\frac{L_{3-1}V}{U12}$  $L_1, A$  $L_2, A$  $L_3, A$  $L_1$ , W  $L_2$ , W L3,W  $L_1$ , var  $L<sub>2</sub>$ , var L3,var  $L_1$ , VA  $L<sub>2</sub>$ , VA  $L_3$ , VA  $L_1$ , PF  $L<sub>2</sub>,PF$  $L_3$ , PF<br>PF1  $L_1$ ,tg  $L<sub>2</sub>$ ,tg  $L_3$ ,tg kWh Wartości wyświetlane  $\frac{1}{2}$  Wiersz 2 U1 U12<sup>1</sup><br>wiersz 2 U2<sup>1</sup> U23<sup>1</sup> 11 P1 Q1 S1 PF1 tg1 Energia<br>12<sup>1</sup> P2<sup>1</sup> Q2<sup>1</sup> S2<sup>1</sup> PF2<sup>1</sup> tg2<sup>1</sup> czynna czynna pobierana 2 wiersz 2  $\mid$  U2  $^1$   $\mid$  U23  $^1$   $\mid$  I2  $^1$   $\mid$  P2  $^1$   $\mid$  Q2  $^1$   $\mid$  S2  $^1$   $\mid$  PF2  $^1$   $\mid$  tg2  $^1$ wiersz 3  $\big|$  U31  $\big|$  U311  $\big|$  I31  $\big|$  P31  $\big|$  Q31  $\big|$  S31  $\big|$  PF31  $\big|$  tg31 Wyświetlanie opcja opcja opcja opcja opcja opcja opcja opcja opcja

Tablica 1a

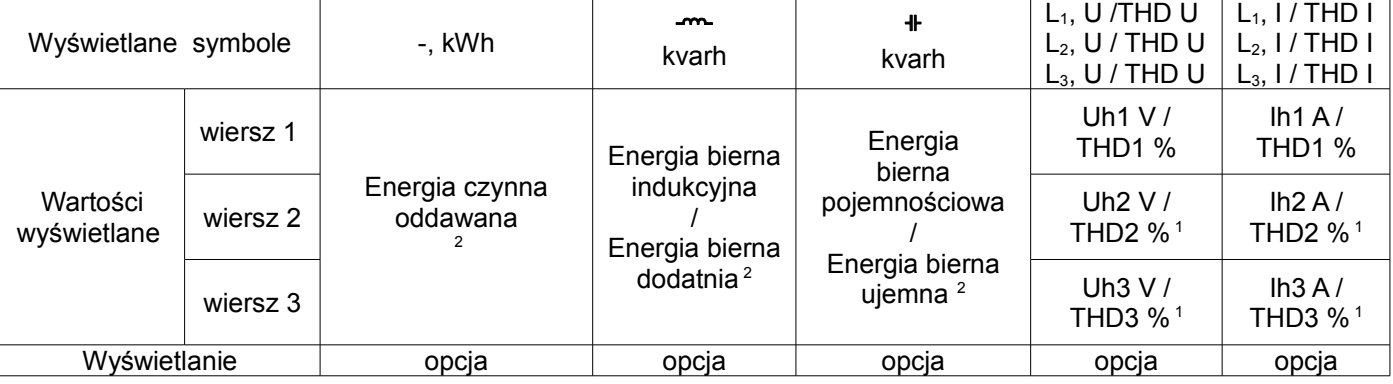

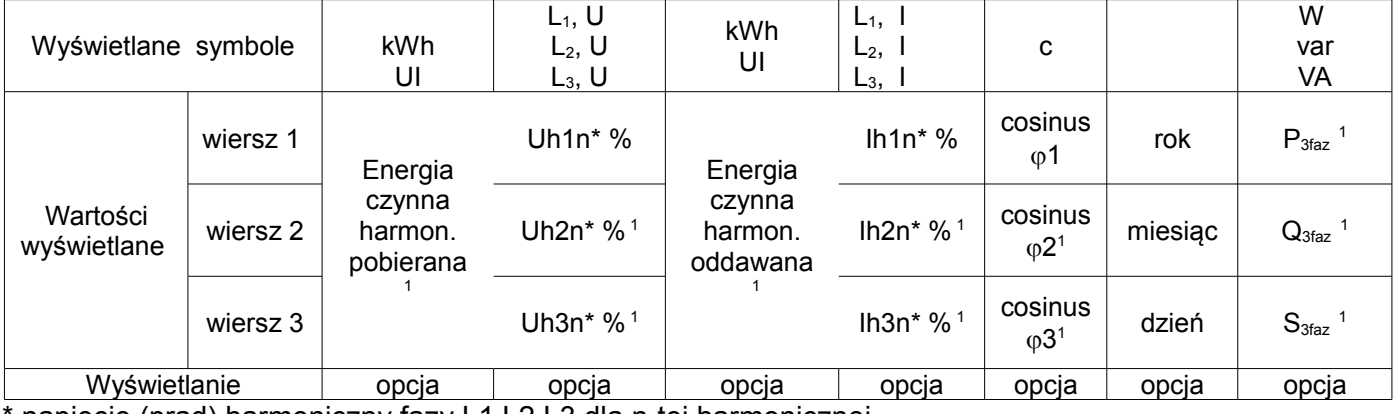

napięcie (prąd) harmoniczny fazy L1,L2,L3 dla n-tej harmonicznej

Wielkości wyświetlane w polu 8 (rys. 5.) Tablica 1b

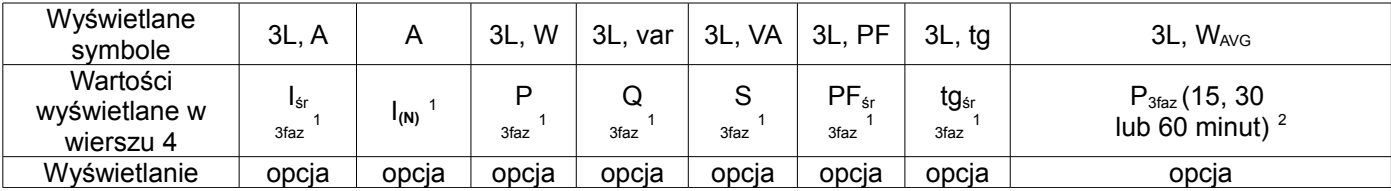

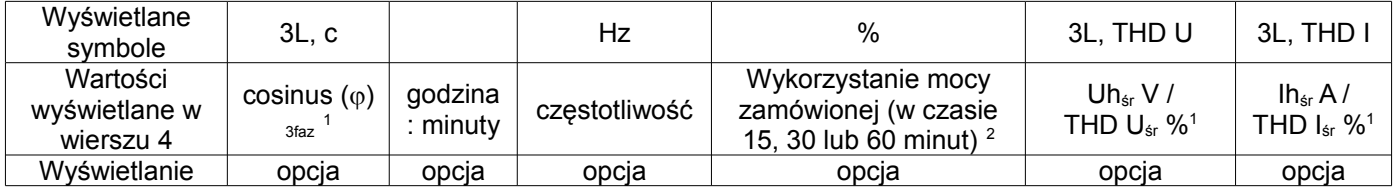

W trybie pomiaru 1Ph/2W:

<sup>1</sup> – wartości nie wyliczane i nie wyświetlane,<br><sup>2</sup> – wartości wyliczane jako odpowiednie wartości fazy pierwszej ,

Wielkości wyświetlane w polu 9 (rys. 5.) dla trybu pomiaru trójfazowego trójprzewodowego 3Ph/3W przedstawione są w tablicach 2a i 2b.

Tablica 2a

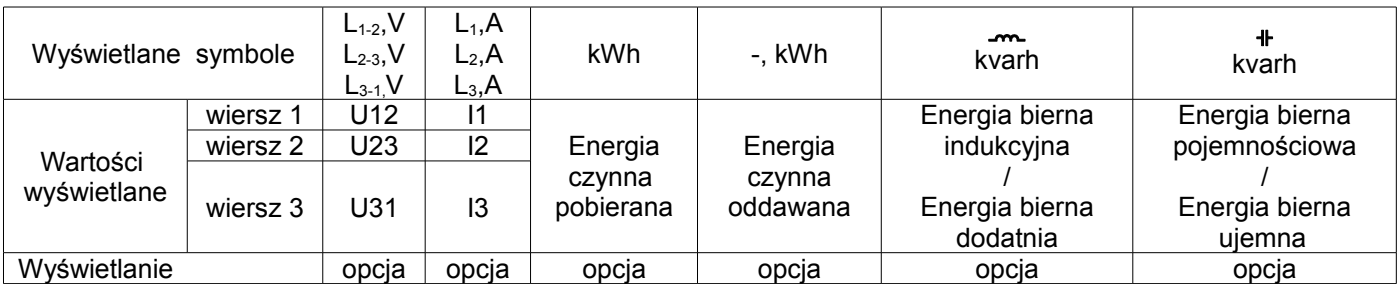

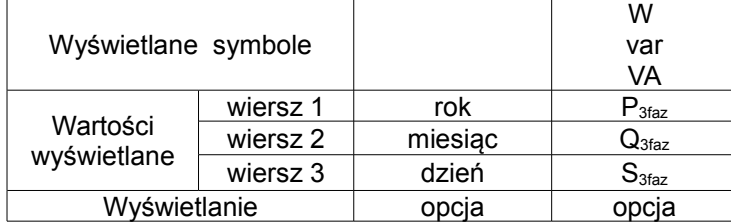

Wielkości wyświetlane w polu 8 (rys. 5.) Tablica 2b

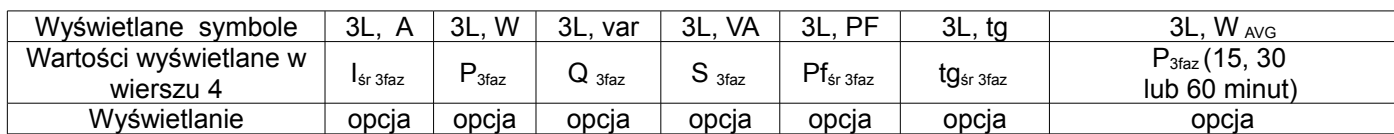

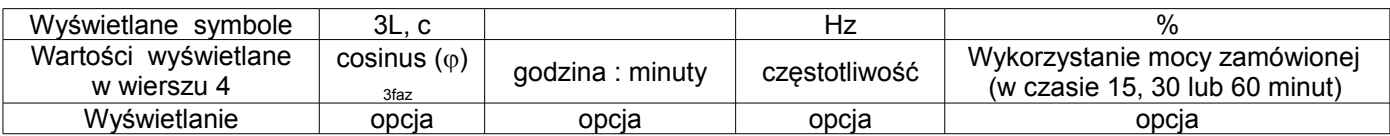

Wykonywane wyliczenia:

Moc bierna (sposób wyliczenia konfigurowany):

$$
Q = \sqrt{S^2 - P^2}
$$

lub  $Q = \sum_{i=1}^{k} U_i * I_i * \sin(\angle U_i, I_i)$ *i*  $Q = \sum U_i * I_i * \sin(\angle U_i, I)$  $=\sum_{i=1}^{8} U_i * I_i * \sin(\angle \frac{1}{2})$ , gdzie k – numer harmonicznej (k = 21 dla 50 Hz, k = 18 dla 60 Hz) Współczynnik mocy PF: *PF P* / *S*

Współczynnik tangens:  $tg\varphi = Q/P$ Cosinus: cosinus kąta pomiędzy *U* i *I*

Przekroczenie górnego zakresu wskazań sygnalizowane jest na wyświetlaczu górnymi poziomymi kreskami, natomiast przekroczenie dolnego zakresu sygnalizowane jest dolnymi poziomymi kreskami. W przypadku pomiaru mocy uśrednionej P<sub>3faz</sub> pojedyncze pomiary wykonywane są z kwantem 15 sekundowym. Odpowiednio do wyboru: 15 min, 30 min, 60 min uśrednianych jest 60, 120 lub 240 pomiarów. Po uruchomieniu miernika lub wykasowaniu mocy, pierwsza wartość zostanie wyliczona po 15 sekundach od włączenia miernika lub wykasowania. Do czasu uzyskania wszystkich próbek mocy czynnej, wartość mocy uśrednionej wyliczana jest z próbek już zmierzonych.

Prąd w przewodzie neutralnym I<sub>(N)</sub> jest wyliczany z wektorów prądów fazowych.

Wartość wykorzystania mocy zamówionej może być użyta do wcześniejszego ostrzegania przed przekroczeniem mocy zamówionej i uniknięcia kar z tym związanych. Zużycie mocy zamówionej wyliczane jest w oparciu o przedział czasowy ustawiony dla synchronizacji mocy czynnej uśrednionej oraz wartość mocy zamówionej (punkt 6.5.1). Przykład wykorzystania przedstawiony jest w punkcie 6.5.3. Załączenie alarmu sygnalizowane jest świeceniem napisu AL1(w trybie A3non, A3nof, A3\_on, A3\_of: napisów AL1, AL2, AL3). Zakończenie trwania alarmu przy włączonym podtrzymaniu sygnalizacji alarmu, wskazywane jest przez pulsowanie napisu AL1 (w trybie A3non, A3nof, A3\_on, A3\_of: napisów AL1, AL2, AL3).

#### **6.4 Tryby pracy**

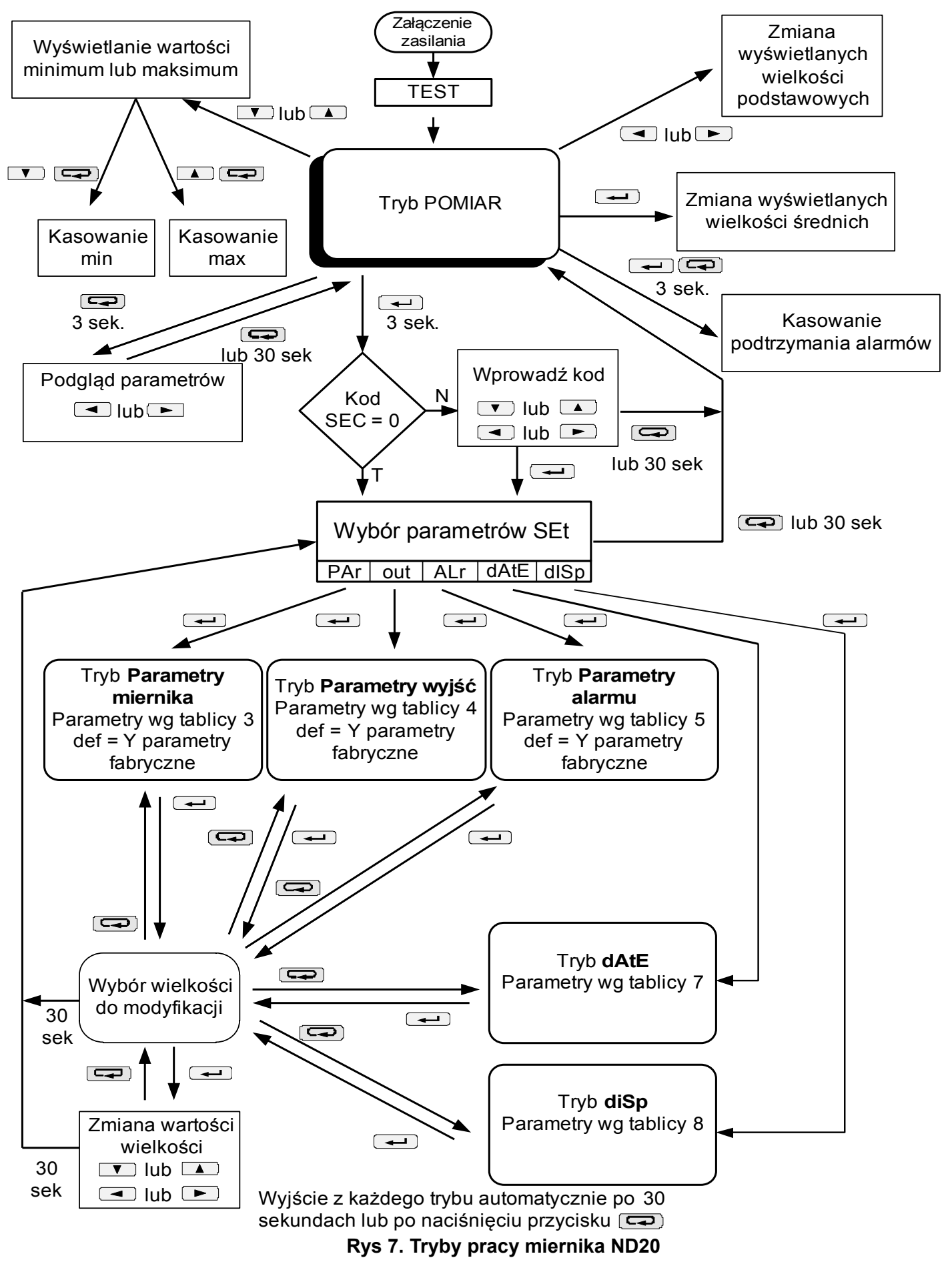

### **6.5 Ustawienia parametrów**

Do konfiguracji mierników ND20 przeznaczone jest bezpłatne oprogramowanie eCon dostępne na stronie [www.lumel.com.pl.](http://www.lumel.com.pl/)

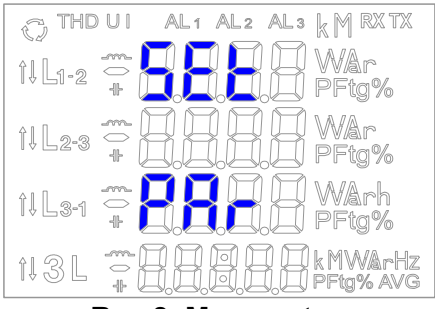

**Rys 8. Menu setup**

Wejście w tryb programowania odbywa się poprzez naciśnięcie i przytrzymanie przycisku <a> około 3 sekundy. Wejście w tryb programowania chronione jest kodem dostępu. W przypadku braku kodu, program przechodzi w opcje programowania. Wyświetlany jest napis **SET** (w pierwszym wierszu) oraz pierwsza grupa parametrów **PAr**. Podgląd parametrów jest zawsze dostępny poprzez naciśnięcie i przytrzymanie przycisku  $\left(\rightleftarrow$  przez około 3 sekundy.

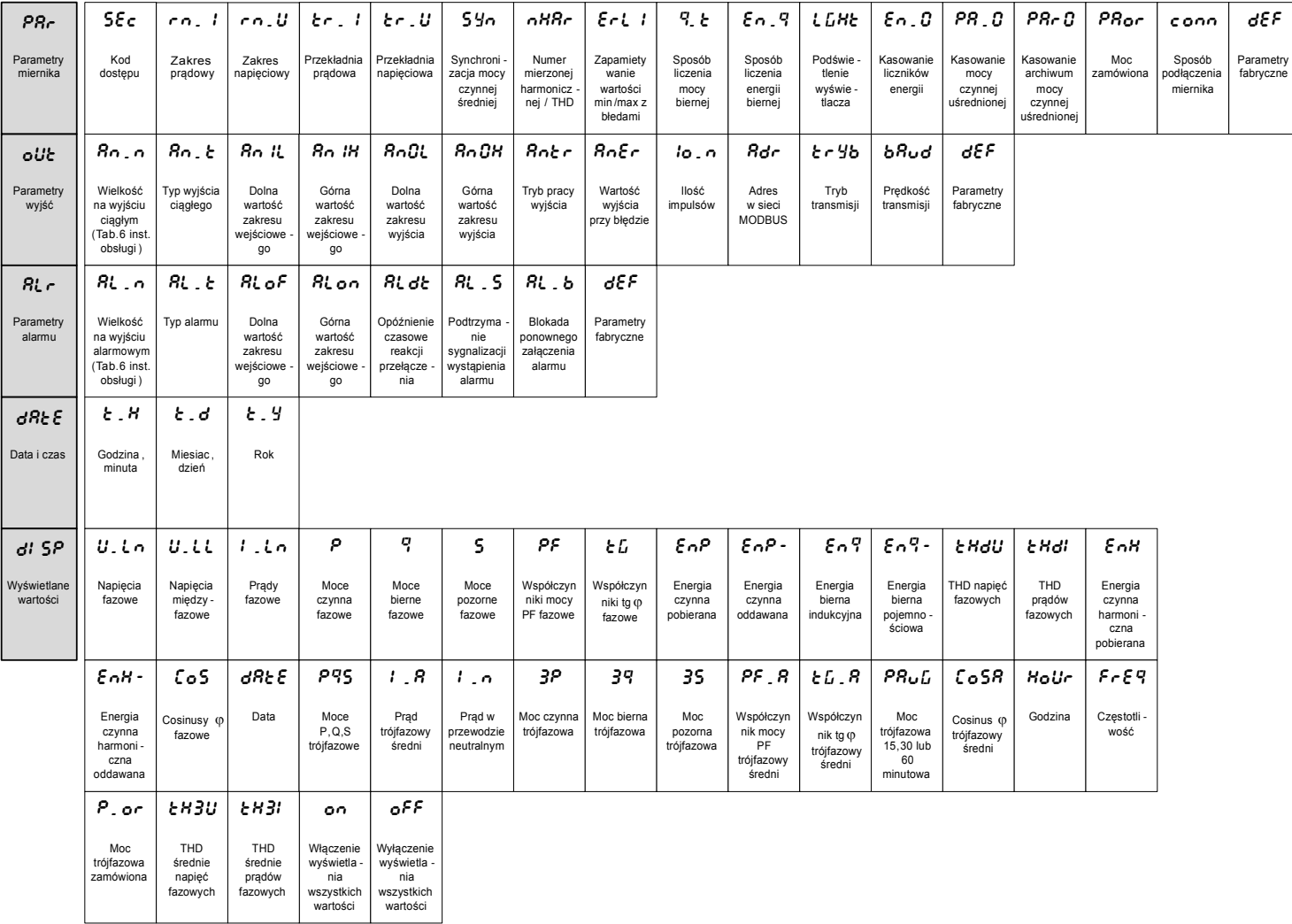

**Rys 9. Matryca programowania**

# **6.5.1 Ustawianie parametrów miernika**

W opcjach wybrać tryb PAr (przyciskami **v** lub **4**) i wybór zatwierdzić przyciskiem  $\leftarrow$ .

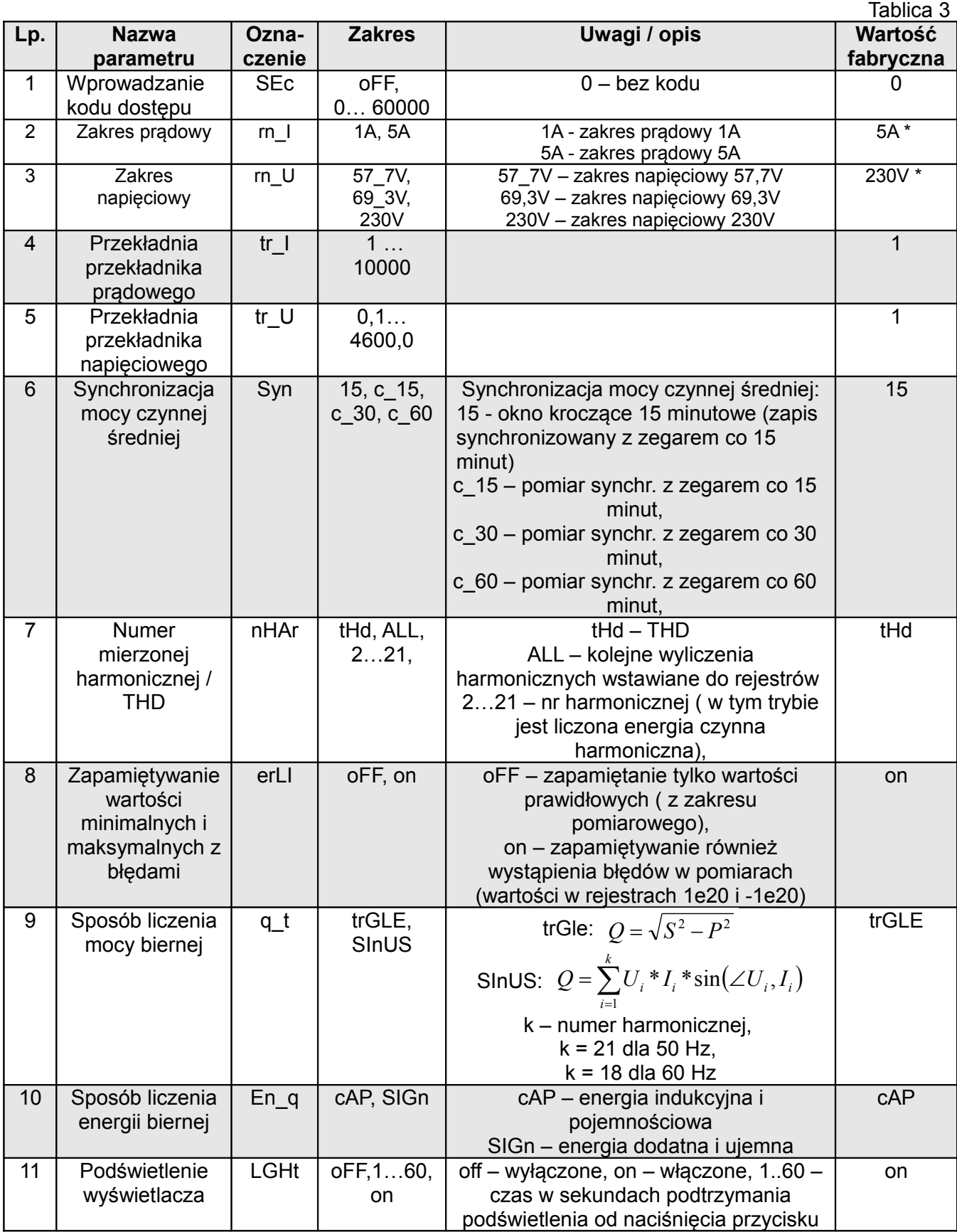

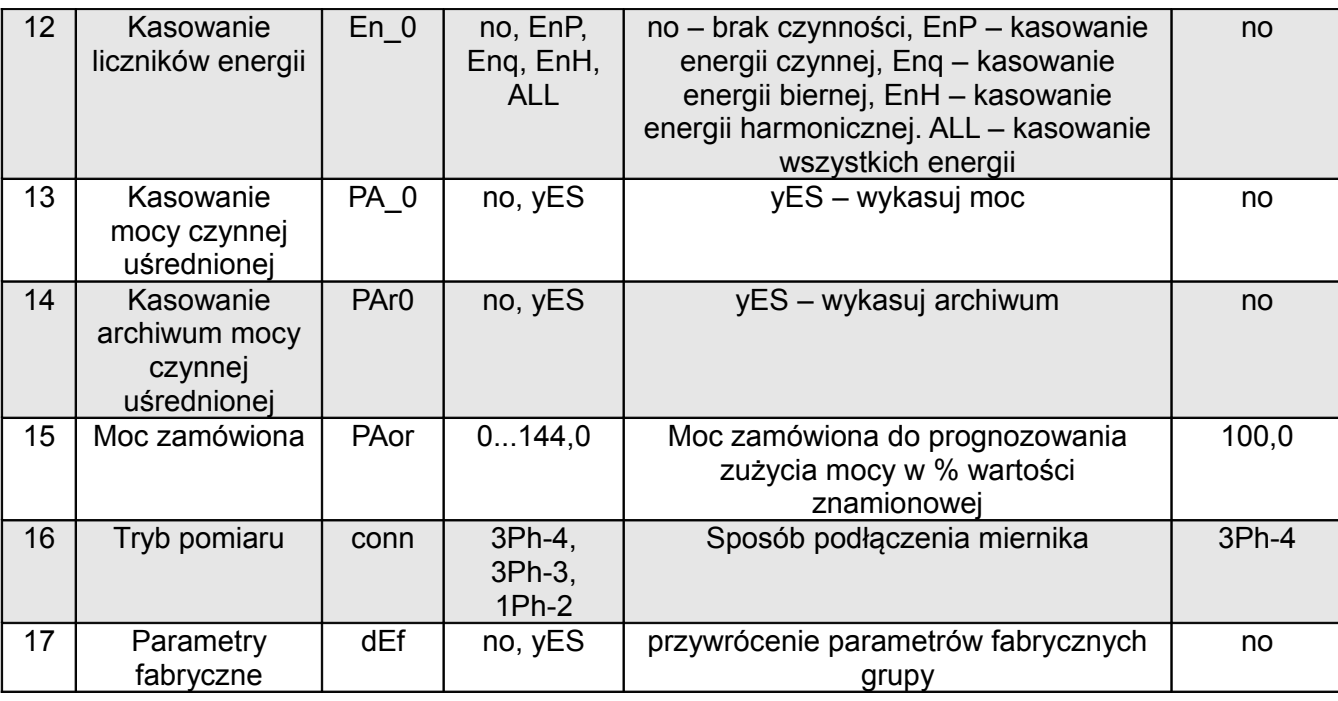

\* - wartość znamionowa dla wielkości wyliczanych w % wartości znamionowej. Automatyczne kasowanie energii wykonywane jest:

- dla energii czynnej przy zmianie: przekładni napięciowej lub prądowej;

- dla energii biernej przy zmianie: przekładni napięciowej lub prądowej, sposobu liczenia mocy biernej, sposobu liczenia energii biernej;

- dla energii harmonicznych przy zmianie: przekładni napięciowej lub prądowej, przy zmianie numeru mierzonej harmonicznej;

Przyciskami  $\Box$  i ustawiane są wartości, natomiast przyciskami  $\Box$  i wybierana jest pozycja ustawianej cyfry. Aktywna pozycja sygnalizowana jest kursorem. Wartość akceptuje się przyciskiem

lub rezygnuje się przez naciśnięcie przycisku . Podczas akceptacji sprawdzane jest czy wartość mieści się w zakresie. W przypadku ustawienia wartości poza zakresem, miernik pozostaje w trybie edycji parametru, natomiast wartość zostaje ustawiona na wartość maksymalną (przy zbyt dużej wartości) lub na minimalną (przy zbyt małej wartości).

#### **6.5.2 Ustaw ian ie parametrów wyjść**

W opcjach wybrać tryb **out** i wybór zatwierdzić przyciskiem  $\boxed{\longrightarrow}$ .

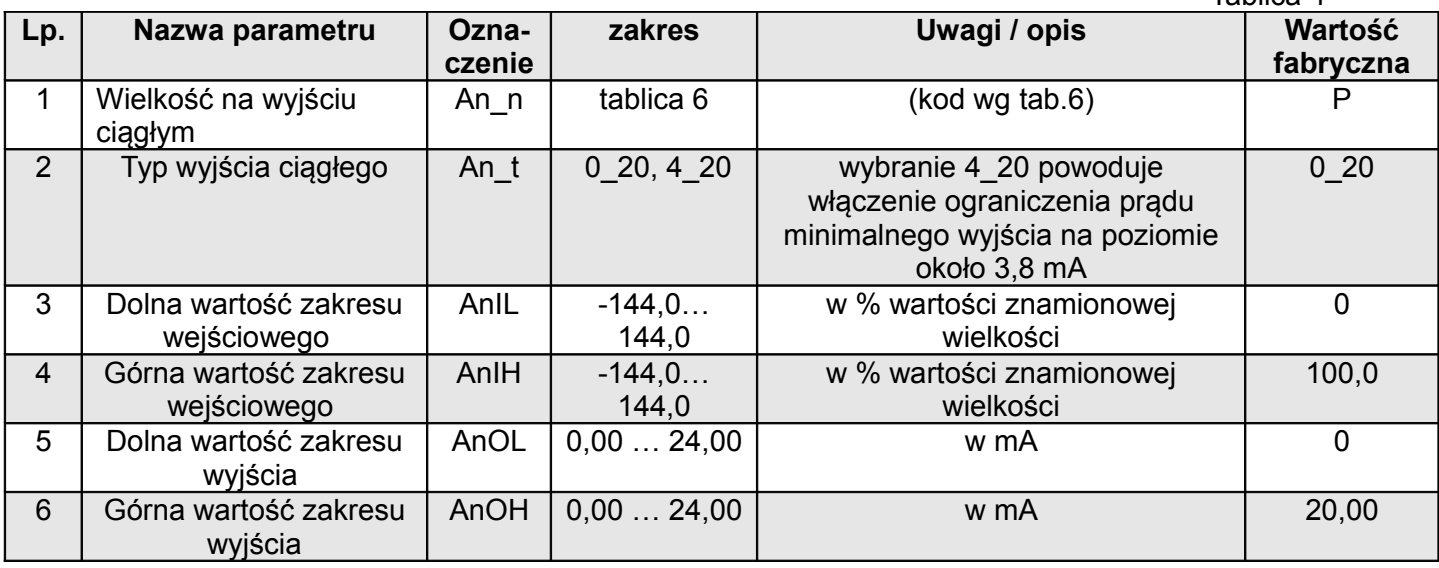

Tablica 4

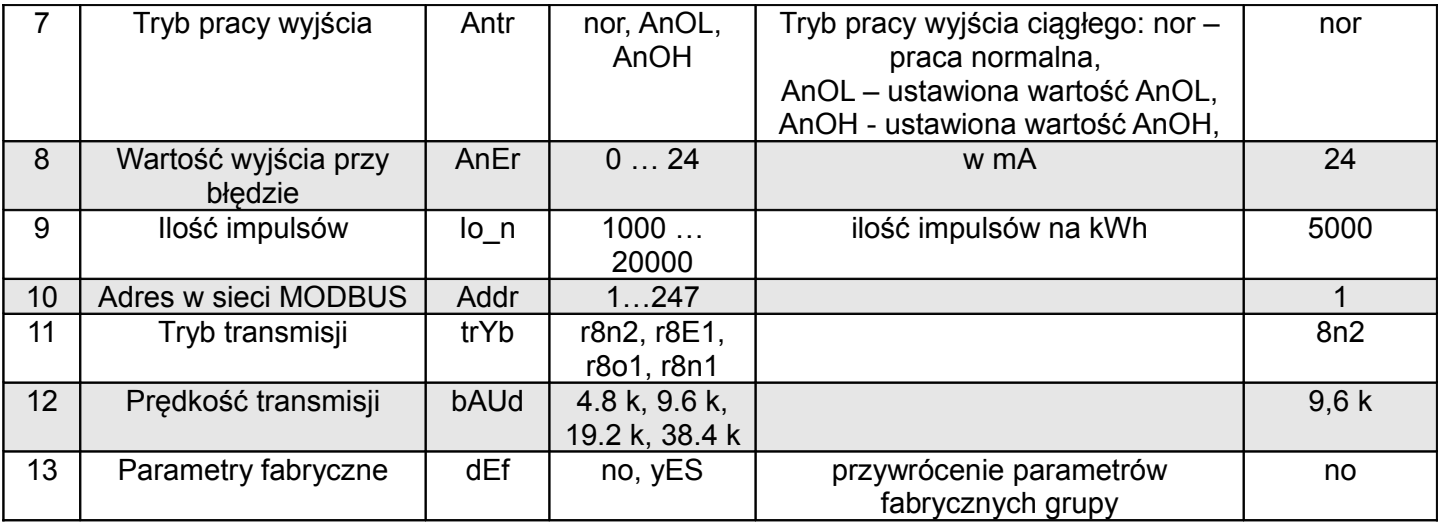

#### **6.5.3 Ustaw ian ie parametrów a larmu**

W opcjach wybrać tryb **ALr** i wybór zatwierdzić przyciskiem  $\leftarrow$ .

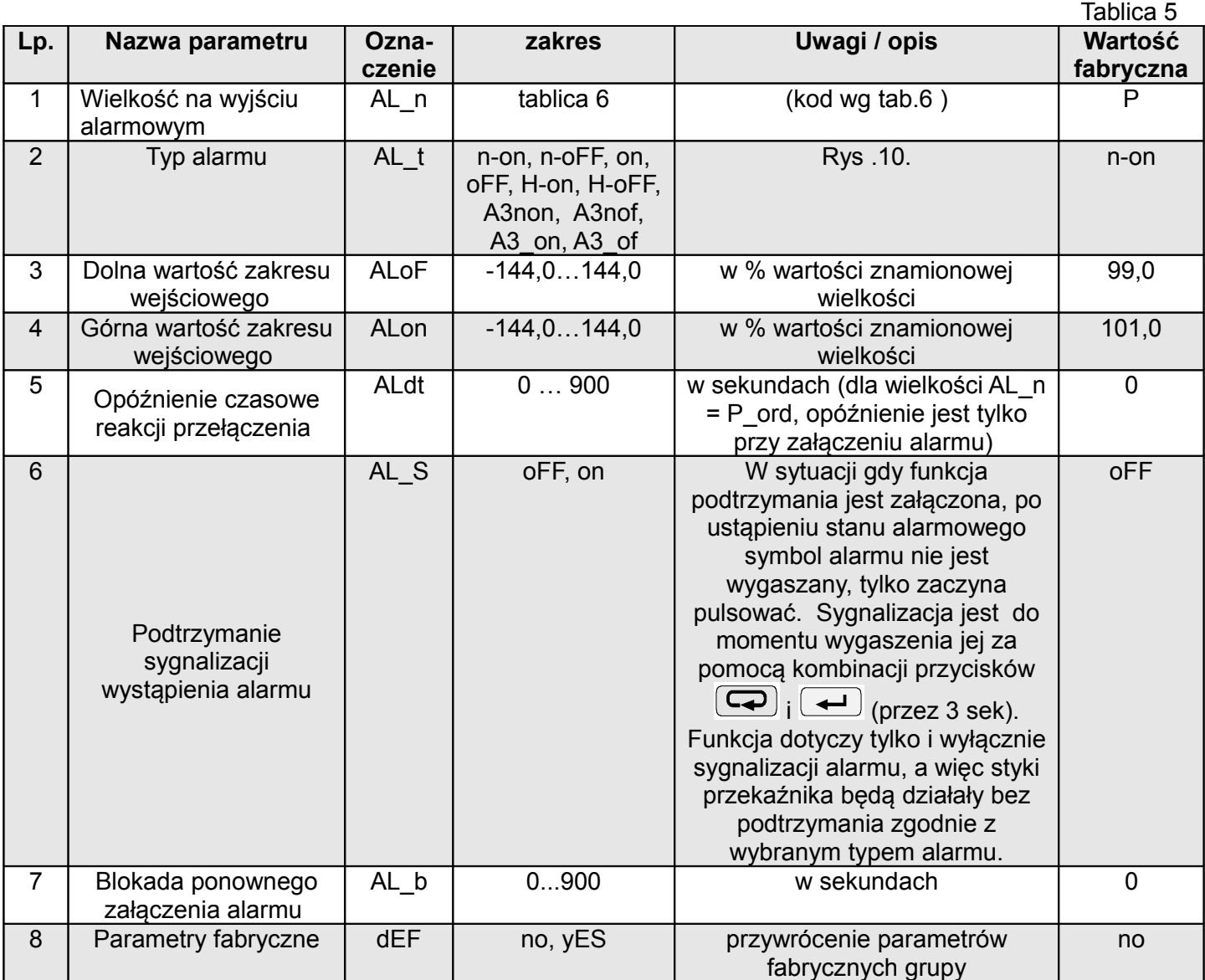

Wpisanie wartości ALon mniejszej niż ALoF wyłącza alarm.

Wybór wielkości monitorowanej:

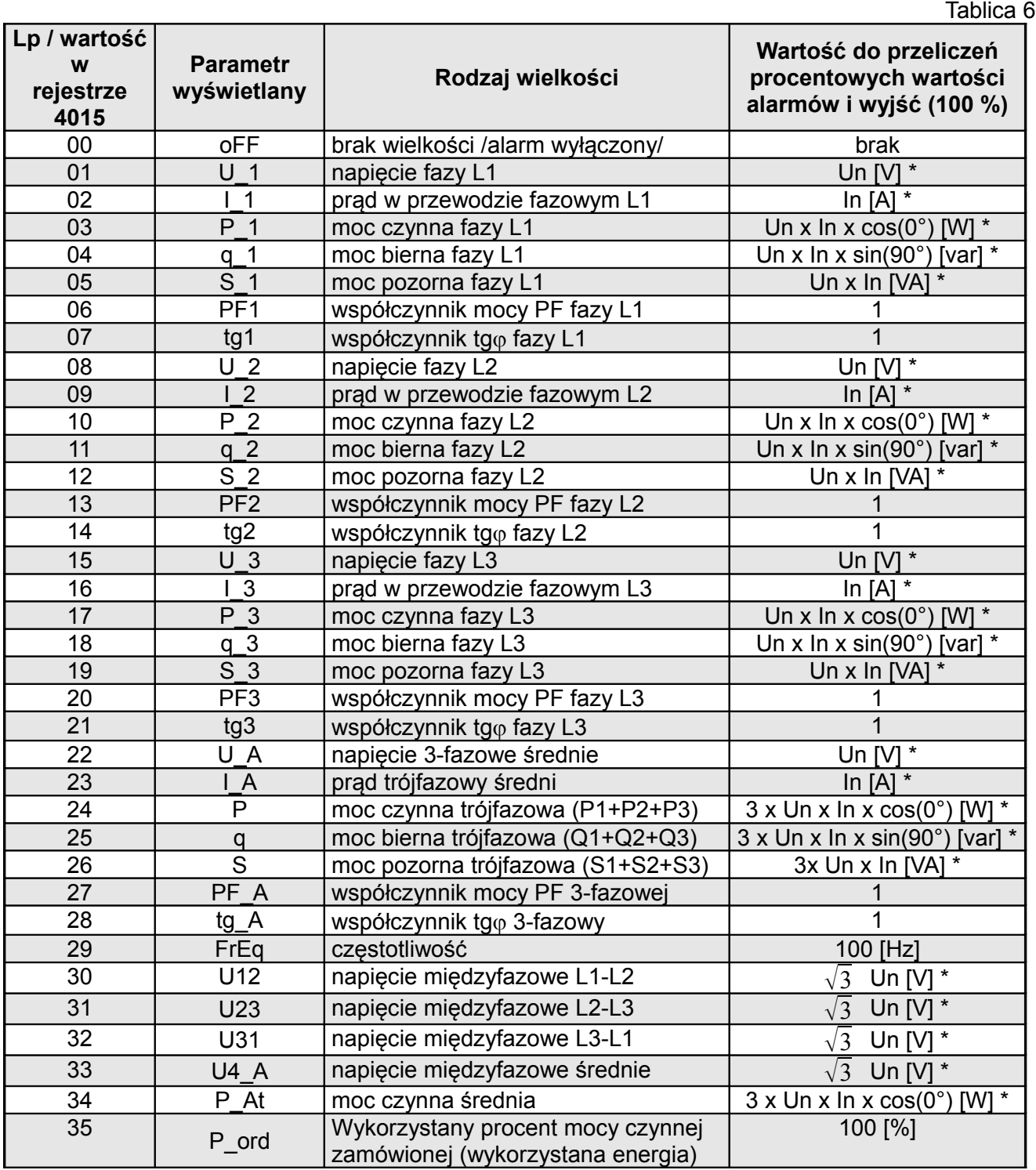

\*Un, In – wartości znamionowe napięć i prądów

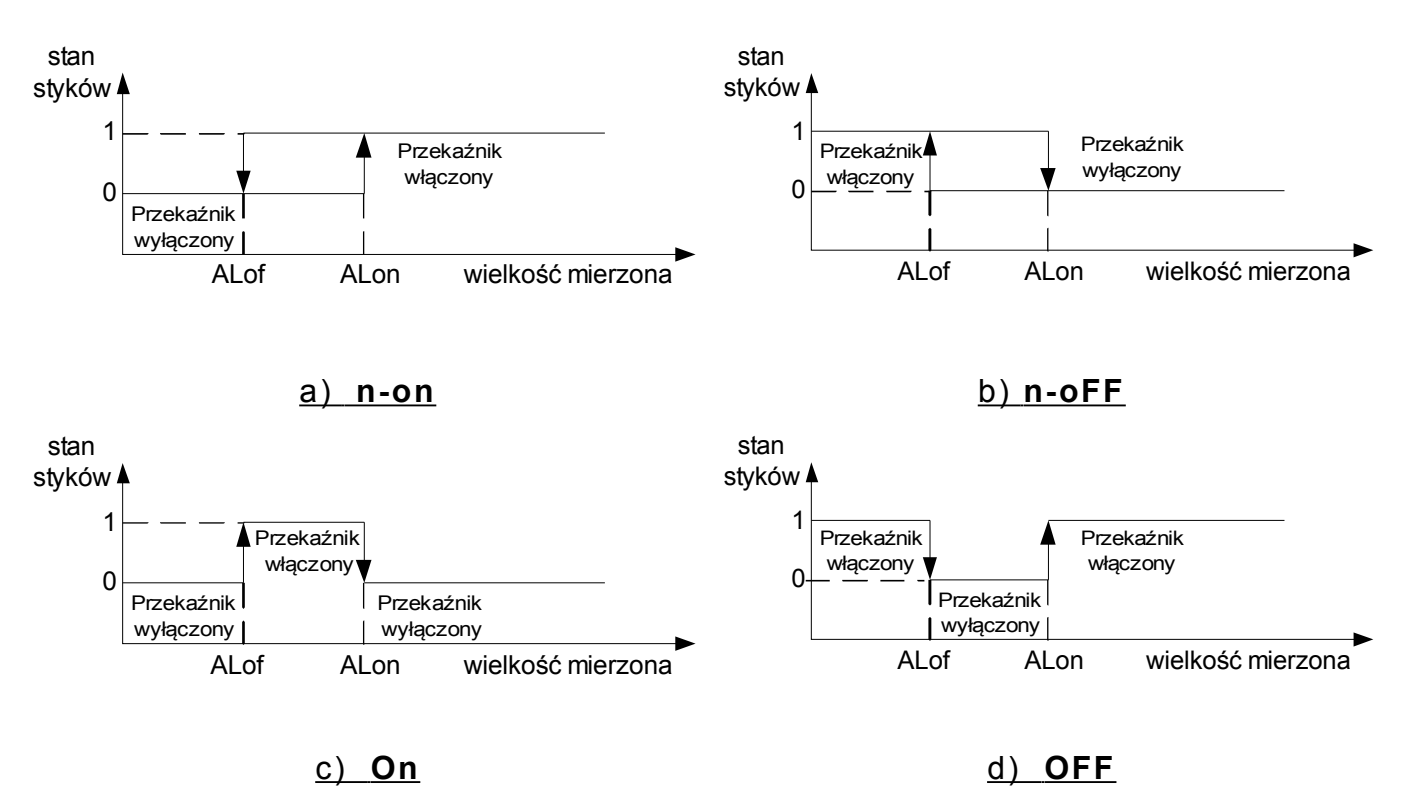

#### **Rys 10. Typy alarmów: a),b) normalny c) wyłączony d) włączony.**

Pozostałe typy alarmu:

- H-on zawsze załączony;
- $-$  H-oFF zawsze wyłączony,
- A3non gdy wystąpi alarm typu n-on na którejkolwiek fazie przekaźnik zostaje załączony a odpowiedni symbol zostaje zaświecony (AL1 – faza 1, AL2 – faza 2, AL3 – faza 3). Wyłączony zostanie dopiero gdy zanikną wszystkie alarmy.
- A3nof gdy wystąpi alarm typu n-off na którejkolwiek fazie przekaźnik zostaje załączony a odpowiedni symbol zostaje zaświecony (AL1 – faza 1, AL2 – faza 2, AL3 – faza 3). Wyłączony zostanie dopiero gdy zanikną wszystkie alarmy.
- A3\_on gdy wystąpi alarm typu on na którejkolwiek fazie przekaźnik zostaje załączony a odpowiedni symbol zostaje zaświecony (AL1 – faza 1, AL2 – faza 2, AL3 – faza 3). Wyłączony zostanie dopiero gdy zanikną wszystkie alarmy.
- A3\_of gdy wystąpi alarm typu off na którejkolwiek fazie przekaźnik zostaje załączony a odpowiedni symbol zostaje zaświecony (AL1 – faza 1, AL2 – faza 2, AL3 – faza 3). Wyłączony zostanie dopiero gdy zanikną wszystkie alarmy.

W alarmach serii A3 wielkość alarmowa musi być z zakresu: 0-7. Działają one z jednakowymi progami histerezy ALof i Alon dla każdej fazy. Wygaszenia podtrzymania sygnalizacji następuje po przyciśnięciu przycisków  $\left( \frac{1}{\sqrt{2}} \right)$  i  $\left( \frac{1}{\sqrt{2}} \right)$  (przez 3 sek).

Przykład nr 1 ustawienia alarmu:

Ustawić alarm typu **n-on** dla wielkości monitorowanej P – mocy czynnej 3 – fazowej, Ustawione zakresy 5 A, 230 V. Załączenie alarmu po przekroczeniu 3800 W, wyłączenie alarmu po obniżeniu 3100 W.

**Obliczamy**: moc czynna znamionowa 3 - fazowa: P = 3 x 230 V x 5 A = 3450 W 3450 W – 100 % 3450 W – 100 % 3800 W – ALon % 3100 W – ALoF % Stąd: ALon = 110,0 % ALoF = 90,0 % Ustawić: Wielkość monitorowana: P; Rodzaj alarmu: n-on, ALon 110,0, ALoF 90,0. Przykład nr 2 ustawienia alarmu:

Ustawić alarm wcześniejszego ostrzeżenia o możliwości przekroczenia mocy zamówionej 1MW na poziomie 90 % przy rozliczeniu piętnastominutowym. Przekładnik prądowy pomiarowy 2500 : 5A, napięcie 230 V. Chwilowy pobór maksymalny mocy 1,5 MW.

#### **Obliczamy**:

moc czynna znamionowa 3 – fazowa miernika ND20: P = 3 x 230 V x 2500 A (500 \* 5 A) = 1,725 MW (500  $*$  3450 W) - 100 %;

90.0 % mocy zamówionej / mocy znamionowej = 90.0 % \* 1 MW / 1,725 MW  $\approx$  52,1 % wartości znamionowej miernika (zaokraglając w dół);

moc zamówiona (energia do wykorzystania): 1 Mwh / 4 kwadranse = 900 MWs, 90% - 810 MWs pozostałe 10% przy maksymalnym poborze mocy zostałoby wykorzystane w czasie: 900 MWs / 1,5 MW = 60 s

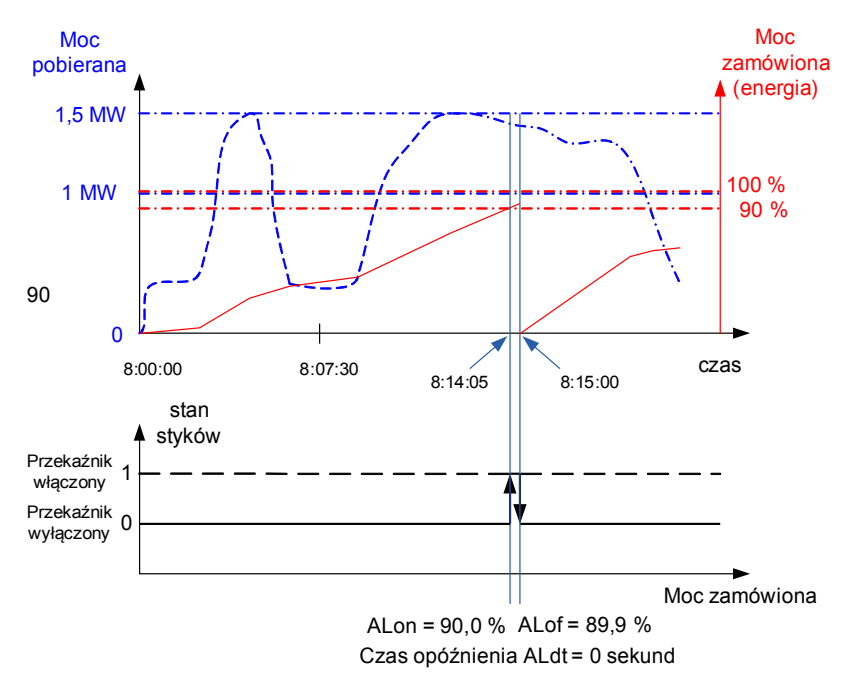

Na rysunku 11 przedstawiono przykład użycia wartości parametru wykorzystanej mocy czynnej zamówionej do włączenia alarmu. Czas opóźnienia ustawiony jest na 0 sekund.

W wyliczonym przykładzie dla pozostałych 10 % mocy zamówionej przy maksymalnym poborze mocy, urządzenia mogłyby pracować jeszcze 60 sekund, bez narażenia odbiorcy na kary. Przy ustawieniu czasu opóźnienia ALdt na 60 sekund, alarm nie zostałby załączony.

Tablica 7

Rys. 11. Pomiar wykorzystania mocy czynnej zamówionej 15 minutowej synchronizowanej z zegarem z alarmem ustawionym na 90 % wykorzystania

Ustawić: Wielkość monitorowana: P\_ord; Rodzaj alarmu: n-on, ALon = 90,0, ALoF = 89,9, Tr\_1 = 500, Syn  $= 15$  lub c 15, opóźnienie czasowe Aldt = 0 lub 60 s.

W przypadku ustawienia Syn = 15 (okno kroczące 15 minutowe) wykorzystana moc czynna zamówiona jest wartością średnią opartą na stosunku mocy czynnej średniej 15 minutowej (kroczące okno) do mocy zamówionej.

#### **6.5.4 Ustawianie daty i czasu**

W opcjach wybrać tryb **dAtE** i wybór zatwierdzić przyciskiem **...** Sekundy są zerowane po ustawieniu wartości godzin i minut.

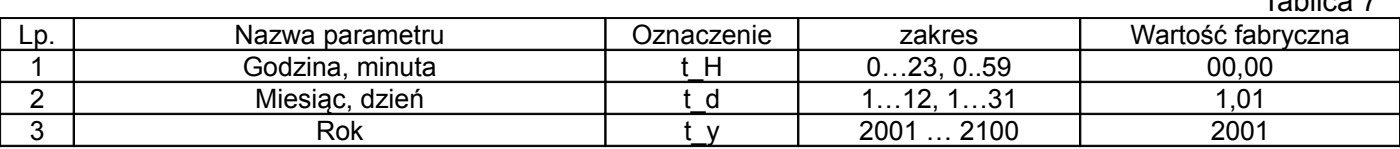

#### **6.5.5 Ustaw ian ie wie lkośc i wyświet lanych**

W opcjach wybrać tryb **dISP** i wybór zatwierdzić przyciskiem  $\left(\frac{d}{d}\right)$ .

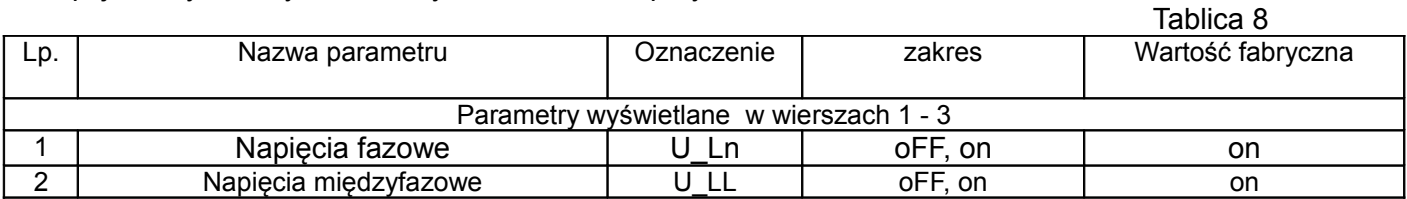

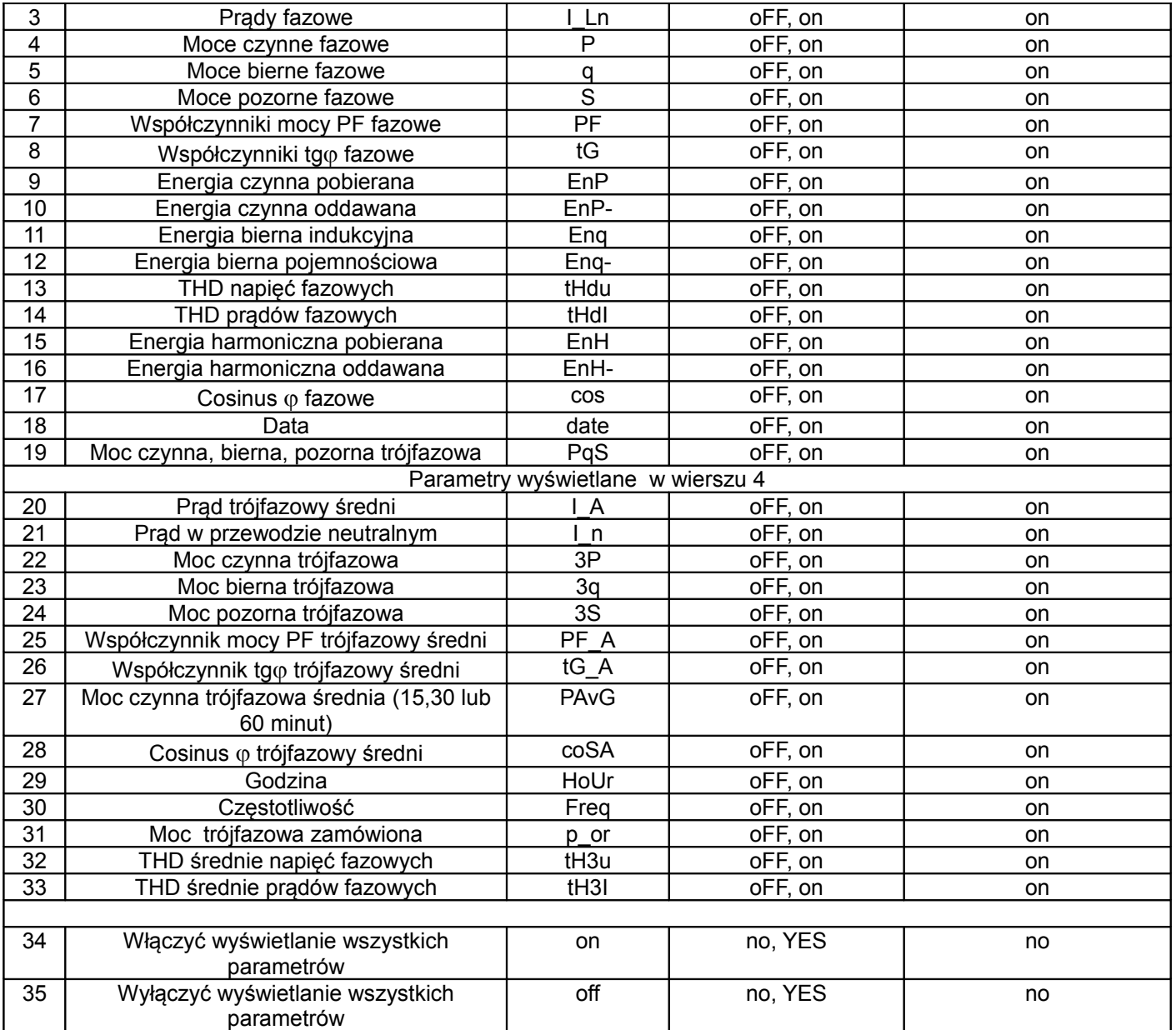

**Uwaga!** Przy wyłączeniu wyświetlania wszystkich parametrów, wyświetlane są wartości prądów fazowych oraz prąd trójfazowy średni.

#### **6.6 Konfiguracja pomiaru THD, harmonicznych oraz energii dla harmonicznej**

Miernik ma 3 tryby pracy związane z wyliczaniem THD i harmonicznych. Przy ustawieniu parametru numer harmonicznej:

- tHd – miernik mierzy co 1 sekundę tylko wartość THD dla prądów i napięć, wynik jest na wyświetlaczu i w rejestrach wyrażony w procentach. Energia harmonicznych jest zerowana, a poszczególne harmoniczne zawierają wartość błędu (1e20);

- ALL – miernik mierzy w cyklu 80 sekundowym harmoniczne od 2 do 21 dla częstotliwości 50 Hz (od 2 do 18 dla częstotliwości 60 Hz). Energia harmonicznych jest zerowana;

- 2 – 21 – pomiar co 1 sekundę wartości wybranej harmonicznej, wynik jest na wyświetlaczu i w rejestrach w jednostkach podstawowych (V, A). Energia dla danej harmonicznej jest naliczana.

Przełączanie numeru harmonicznej lub zmiana przekładni napięciowej lub prądowej wyzerowuje energie dla harmonicznych.

#### **6.7 Archiwum - profil mocy czynnej**

Miernik ND20 wyposażony jest w archiwum pozwalające na zapamiętanie do 9000 pomiarów mocy czynnej średniej. Moc czynna średnia P<sub>AV</sub> jest archiwizowana z odstępem czasowym 15, 30, 60 minut synchronizowanych z zegarem czasu rzeczywistego W przypadku pracy w trybie: okna kroczącego 15

minutowego, archiwizacja wykonywana jest tak samo jak dla odstępu czasowego 15 minutowego (rys. 12). Bezpośredni dostęp do archiwum jest dla 15 rekordów zawierających datę, czas i wartość umieszczonych w zakresie adresów 1000 – 1077. W rejestrze 1000 umieszczona jest pozycja pierwszej (najstarszej) zarchiwizowanej próbki, natomiast w 1001 jest pozycja ostatniej zarchiwizowanej próbki (najmłodszej).

W rejestrze 1002 jest wpisana wartość pierwszego rekordu z piętnastu dostępnych rekordów umieszczonych w rejestrach 1003 – 1077. Wpisanie wartości pierwszego odczytywanego rekordu (1 – 9000) powoduje uaktualnienie danych 15 rekordów do odczytu.

W rejestrach, do których nie zostały jeszcze wpisane próbki są wartości 1e20. Archiwum zorganizowane jest w postaci bufora okrężnego. Po wpisaniu dziewięciotysięcznej wartości następna nadpisuje najstarszą o numerze 0, kolejna następną o numerze 1 itd..

Jeżeli wartość rejestru 1000 jest większa niż 1001, oznacza to że bufor co najmniej raz został przepełniony. Np. wartość 15 w rejestrze 1000 i 14 w rejestrze 1001 oznacza, że było już więcej niż dziewięć tysięcy próbek oraz najstarsze próbki są od rekordu 15 do 9000, następnie od rekordu 1 do najmłodszego rekordu o numerze 14.

Zmiana przekładni prądowej, napięciowej, rodzaju mocy średniej powoduje wykasowanie archiwum.

Wykasowanie mocy uśrednionej lub zmiana czasu uśrednienia nie kasuje archiwum. Automatyczne wykasowanie archiwum oraz mocy uśrednionej wykonywane jest przy zmianie przekładni napięciowej lub prądowej.

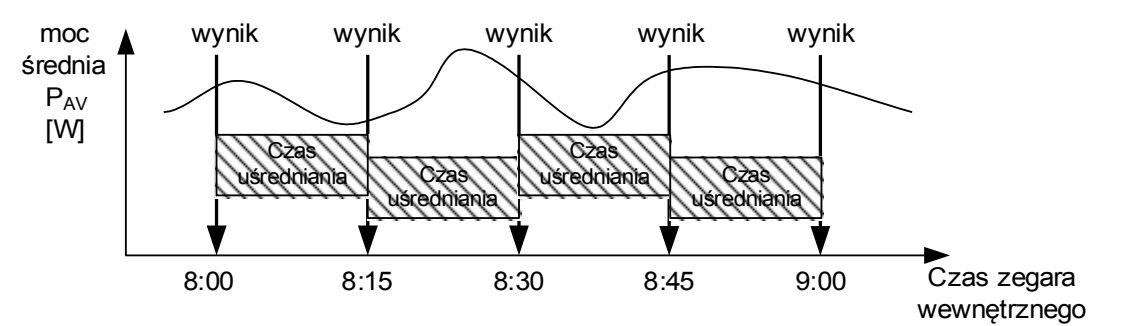

Rys. 12. Pomiar mocy czynnej średniej 15 minutowej synchronizowanej z zegarem

## **7 Uaktualnianie oprogramowania**

W miernikach ND20 zaimplementowano funkcję umożliwiającą uaktualnienie oprogramowania z komputera PC z oprogramowaniem eCon. Bezpłatne oprogramowanie eCon oraz pliki aktualizacyjne są dostępne na stronie www.lumel.com.pl. Uaktualnienie można wykonać bezpośrednio poprzez interfejs USB lub poprzez interfejs RS485 przy użyciu konwertera RS485 na USB, np.: konwerter PD10.

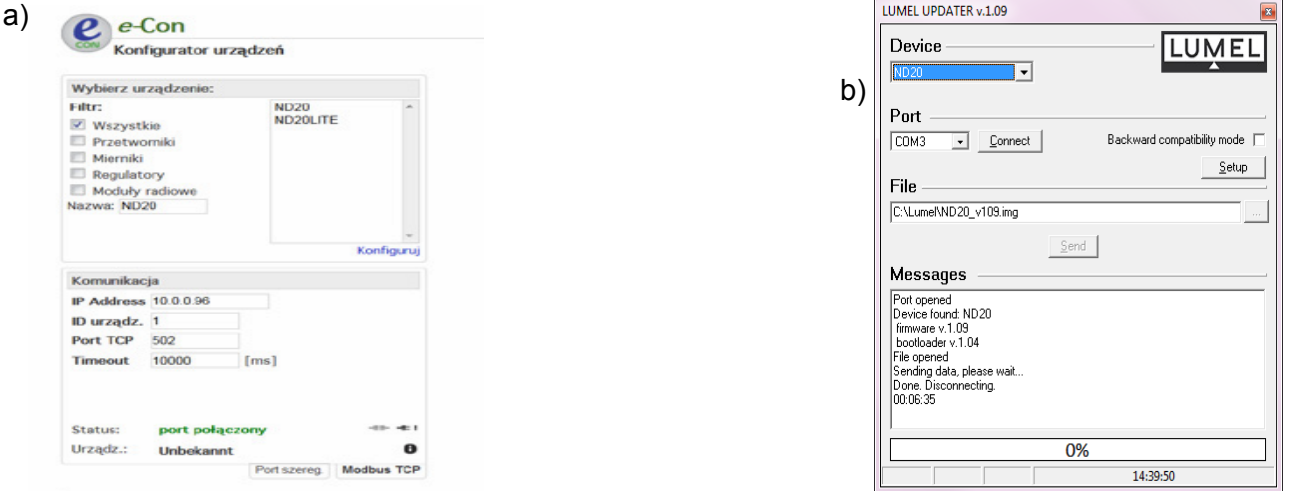

Rys. 13. Widok okna programu: a) eCon, b) uaktualniania oprogramowania

**Uwaga!** Po uaktualnieniu oprogramowania należy ustawić nastawy fabryczne miernika, dlatego zalecane jest wstępne zachowanie parametrów miernika przed uaktualnieniem przy użyciu oprogramowania eCon.

Po uruchomieniu programu eCon należy ustawić w *Opcjach* port szeregowy, prędkość, tryb i adres miernika. Następnie wybrać miernik ND20 i kliknąć *Konfiguruj.* Aby odczytać wszystkie ustawienia należy kliknąć ikonę strzałki w dół, następnie ikonę dyskietki aby zapisać ustawienia do pliku (potrzebne do późniejszego ich przywrócenia). Po wybraniu opcji *Aktualizuj firmware* (w prawym górnym rogu ekranu) otworzone zostanie okno *Lumel Updater (*LU) – Rys. 13 b. Wcisnąć *Connect*. W oknie informacyjnym *Messages* są umieszczane informacje o przebiegu procesu aktualizacji. Przy prawidłowo otwartym porcie wyświetlony jest napis *Port opened*. W mierniku wejście w tryb uaktualniania wykonywane jest na dwa sposoby: zdalnie przez LU (na podstawie ustawień w eCon – adres, tryb, prędkość, port COM) oraz

poprzez załączenie zasilania miernika przy wciśniętym przycisku (elakterzy wejściu w tryb bootloadera przyciskiem, uaktualnienie wykonywane jest przy ustawieniach – prędkość 9600, RTU8N2, adres 1). Na wyświetlaczu pojawi się napis boot z wersją bootloadera, natomiast w programie LU wyświetlony zostaje komunikat *Device found* oraz nazwa i wersja programu podłączonego urządzenia. Należy wcisnąć przycisk *...* i wskazać plik aktualizacyjny miernika. Przy prawidłowo otwartym pliku pojawia się informacja *File opened*. Należy wcisnąć przycisk *Send*. Po zakończonym pozytywnie uaktualnieniu miernik przechodzi do normalnej pracy, natomiast w oknie informacyjnym pojawia się napis *Done* oraz czas trwania aktualizacji. W przypadku zakończenia aktualizacji niepowodzeniem, następną aktualizację można wykonać tylko

poprzez załączenie zasilania miernika przy wciśniętym przycisku  $\boxed{\leftarrow}$ . Po zamknięciu okna LU, należy przejść do grupy parametrów *Przywracanie nastaw fabrycznych*, zaznaczyć opcję i wcisnąć przycisk *Zastosuj*. Następnie należy wcisnąć ikonę *Zapis* aby zapisać odczytane na początku ustawione parametry. Aktualną wersję oprogramowania można również sprawdzić poprzez odczytanie komunikatów powitalnych miernika po włączeniu zasilania.

**Uwaga!** Wyłączenie zasilania w trakcie uaktualniania oprogramowania może skutkować trwałym uszkodzeniem miernika!

# **8 INTERFEJS RS-485**

Zaimplementowany protokół jest zgodny ze specyfikacją PI-MBUS-300 Rev G firmy Modicon. Zestawienie parametrów łącza szeregowego miernika ND20:

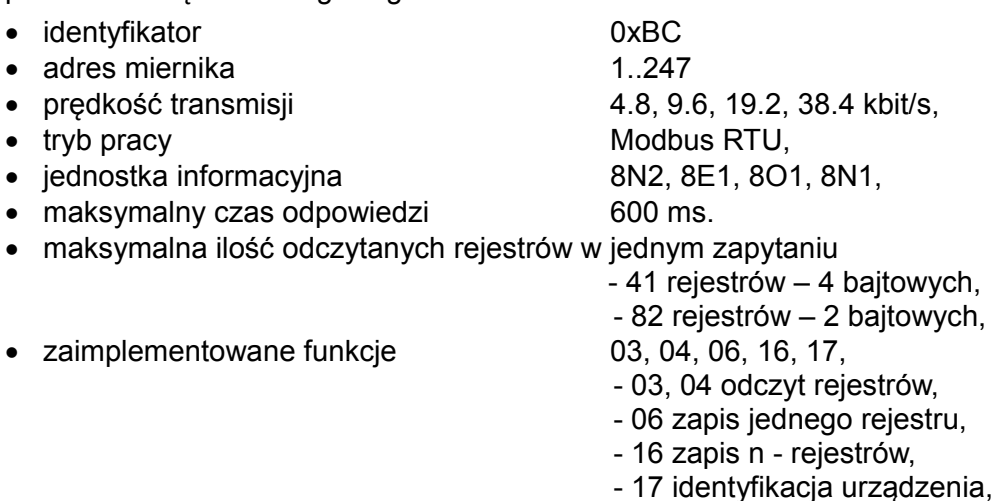

Ustawienia fabryczne: adres 1, prędkość 9.6 kbit/s, tryb RTU 8N2,

#### **Odczyt n-rejestrów (kod 03h)**

**Przykład 1 .** Odczyt 2 rejestrów 16 bitowych typu integer, zaczynając od rejestru o adresie 0FA0h (4000) - wartości rejestrów 10, 100.

Żadanie:

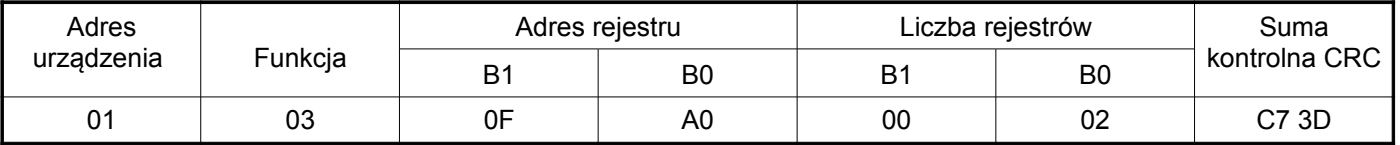

Odpowiedź:

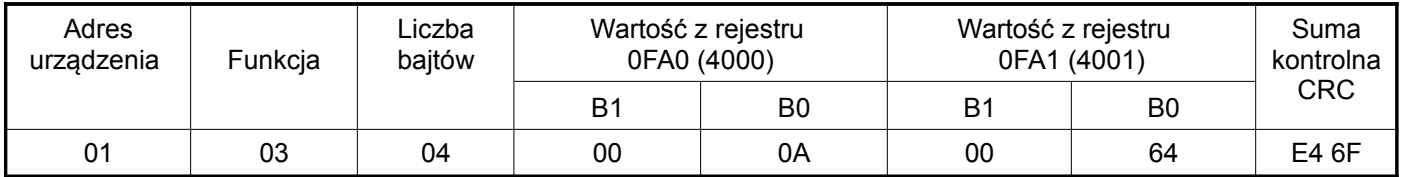

**Przykład 2 .** Odczyt 2 rejestrów 32 bitowych typu float jako złożenie po 2 rejestry 16 bitowe, zaczynając od rejestru o adresie 1B58h (7000) - wartości rejestrów 10, 100.

Żądanie:

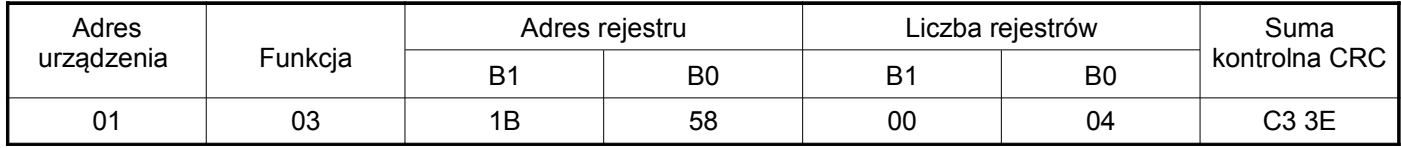

Odpowiedź:

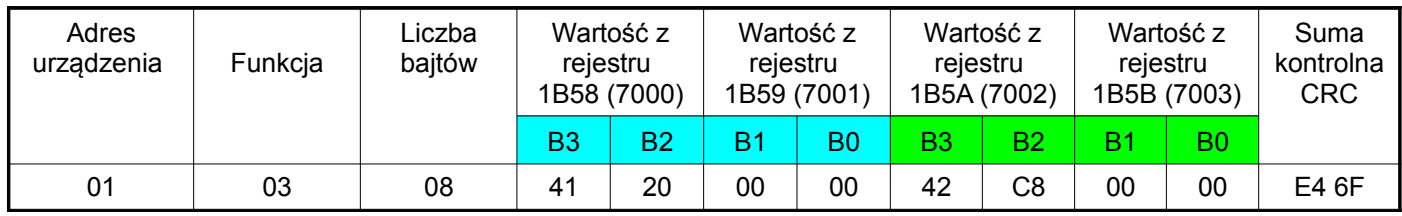

**Przykład 3 .** Odczyt 2 rejestrów 32 bitowych typu float jako złożenie po 2 rejestry 16 bitowe, zaczynając od rejestru o adresie 1770h (6000) - wartości rejestrów 10, 100.

Żądanie:

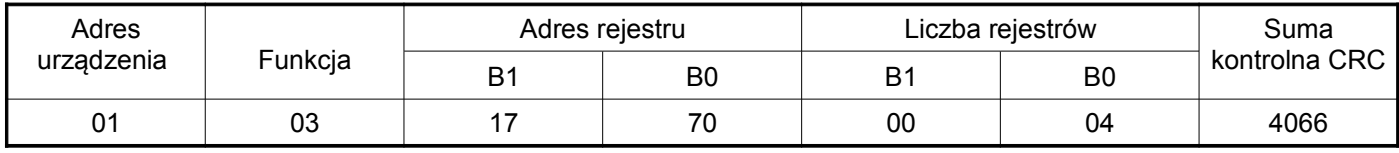

Odpowiedź:

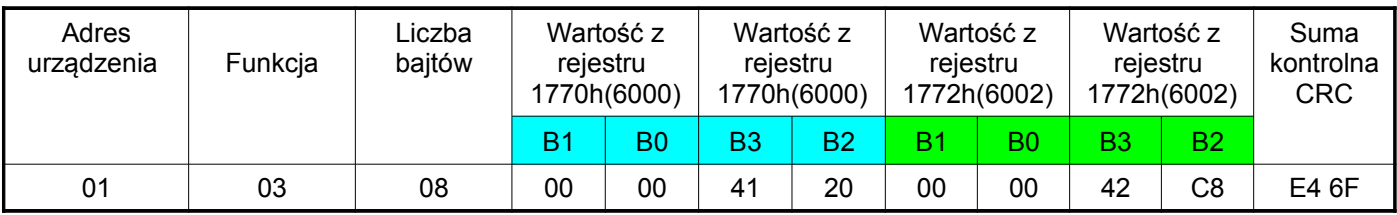

**Przykład 4 .** Odczyt 2 rejestrów 32 bitowych typu float, zaczynając od rejestru o adresie 1D4Ch (7500)

- wartości rejestrów 10, 100.

Żądanie:

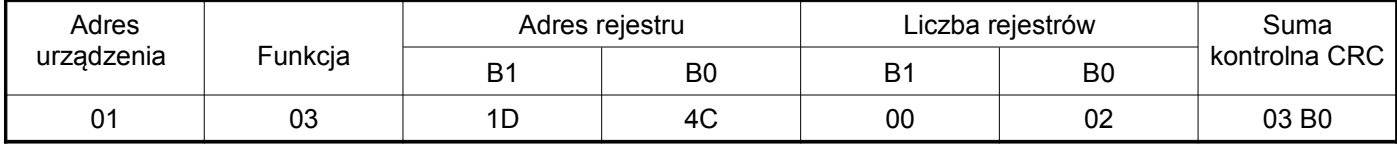

Odpowiedź:

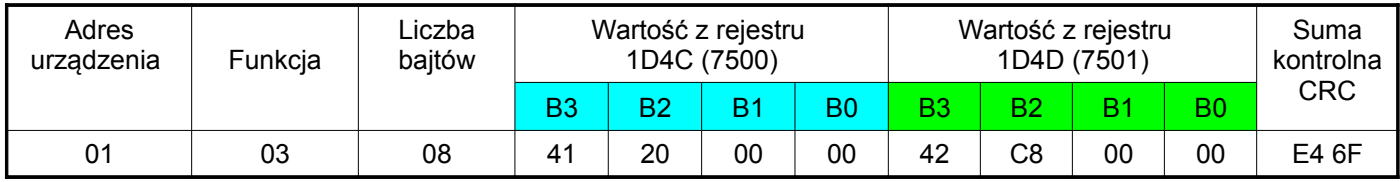

#### **Zapis pojedynczego rejestru (kod 06h)**

#### **Przykład 5 .** Zapis wartości 543 (0x021F) do rejestru 4000 (0x0FA0)

Żądanie:

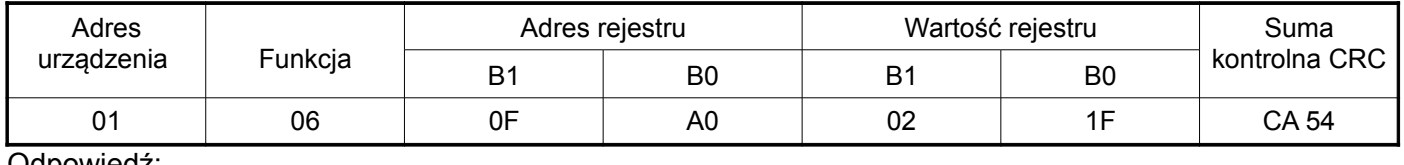

Odpowiedź:

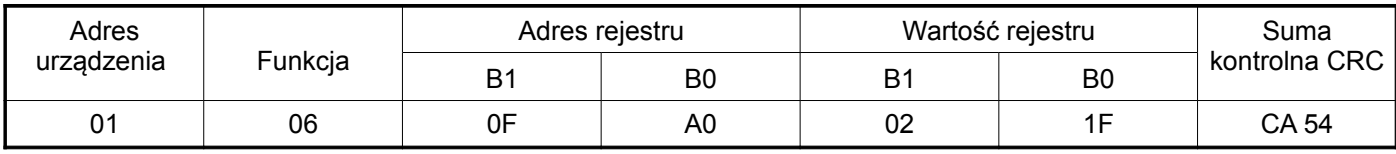

#### **Zapis do n-rejestrów (kod 10h)**

#### **Przykład 6.** Zapis 2 rejestrów zaczynając od rejestru o adresie 0FA3h (4003)

Zapisywane wartości 20, 2000.

#### Żądanie:

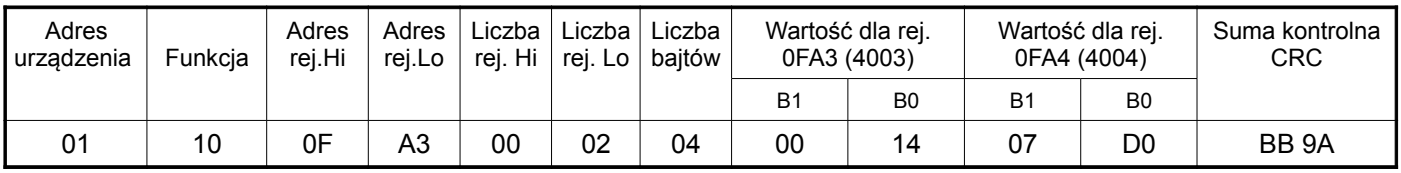

Odpowiedź:

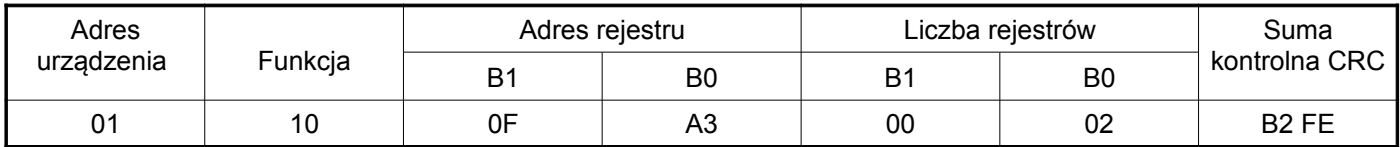

#### **Raport identyfikujący urządzenie (kod 11h)**

**Przykład 7.** Identyfikacja urządzenia

Żądanie: **Tablica 28**

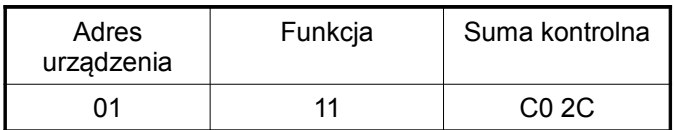

Odpowiedź:

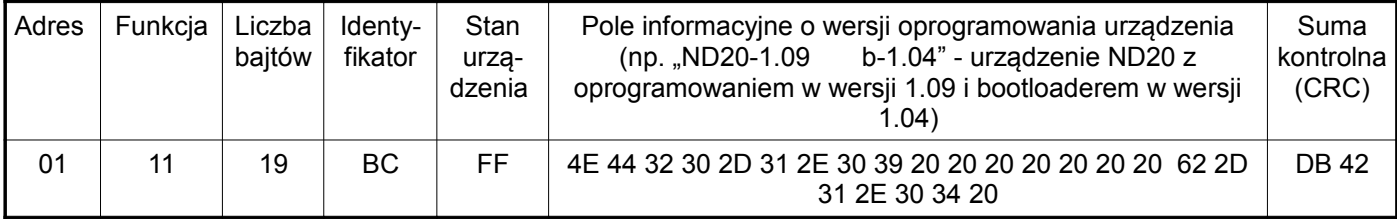

#### **Mapa rejestrów miernika ND20**

W mierniku ND20 dane umieszczone są w rejestrach 16 i 32 bitowych. Zmienne procesowe i parametry miernika umieszczone są w przestrzeni adresowej rejestrów w sposób zależny od typu wartości zmiennej. Bity w rejestrze 16 bitowym numerowane są od najmłodszego do najstarszego(b0 b15). Rejestry 32- bitowe zawierają liczby typu float w standardzie IEEE-754.

 $\mathbf{r}$ 

Tablica 9

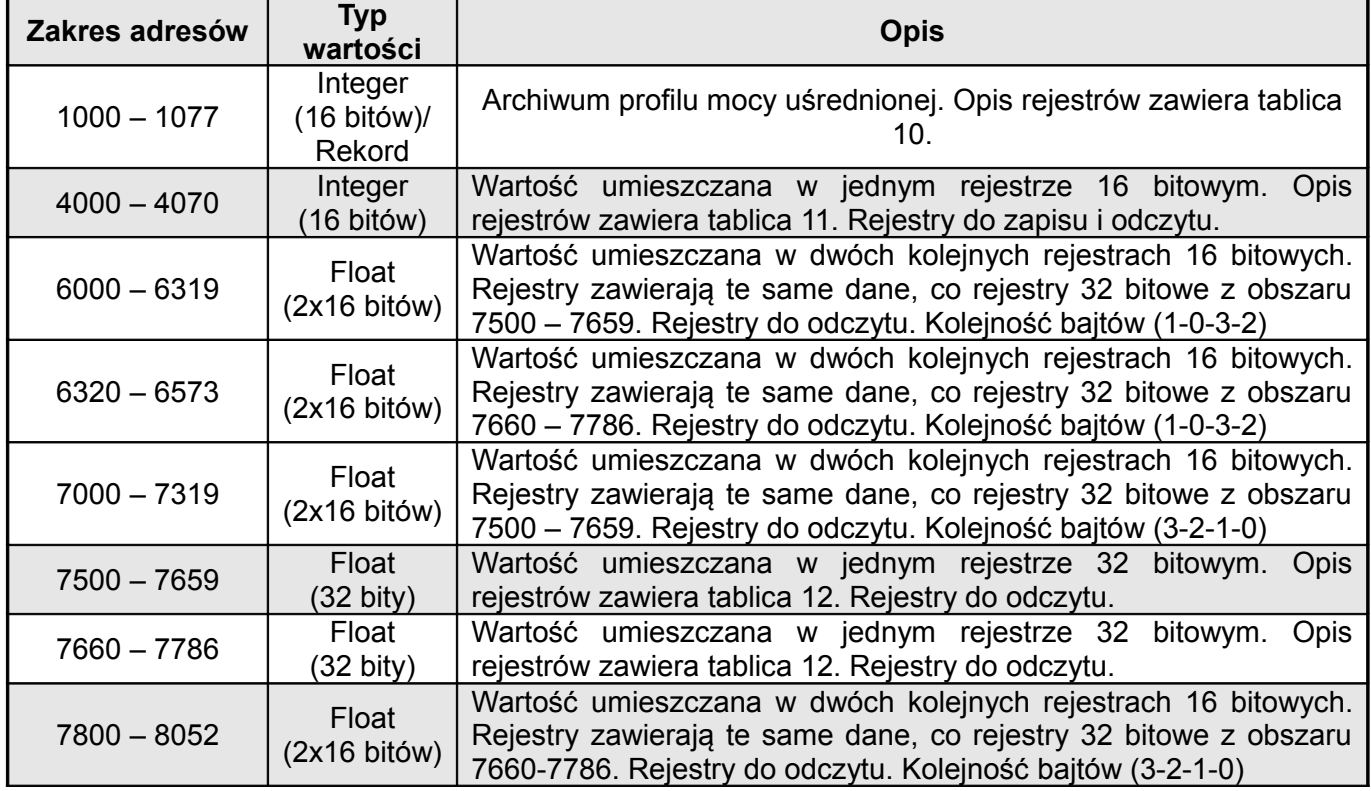

Tablica 10

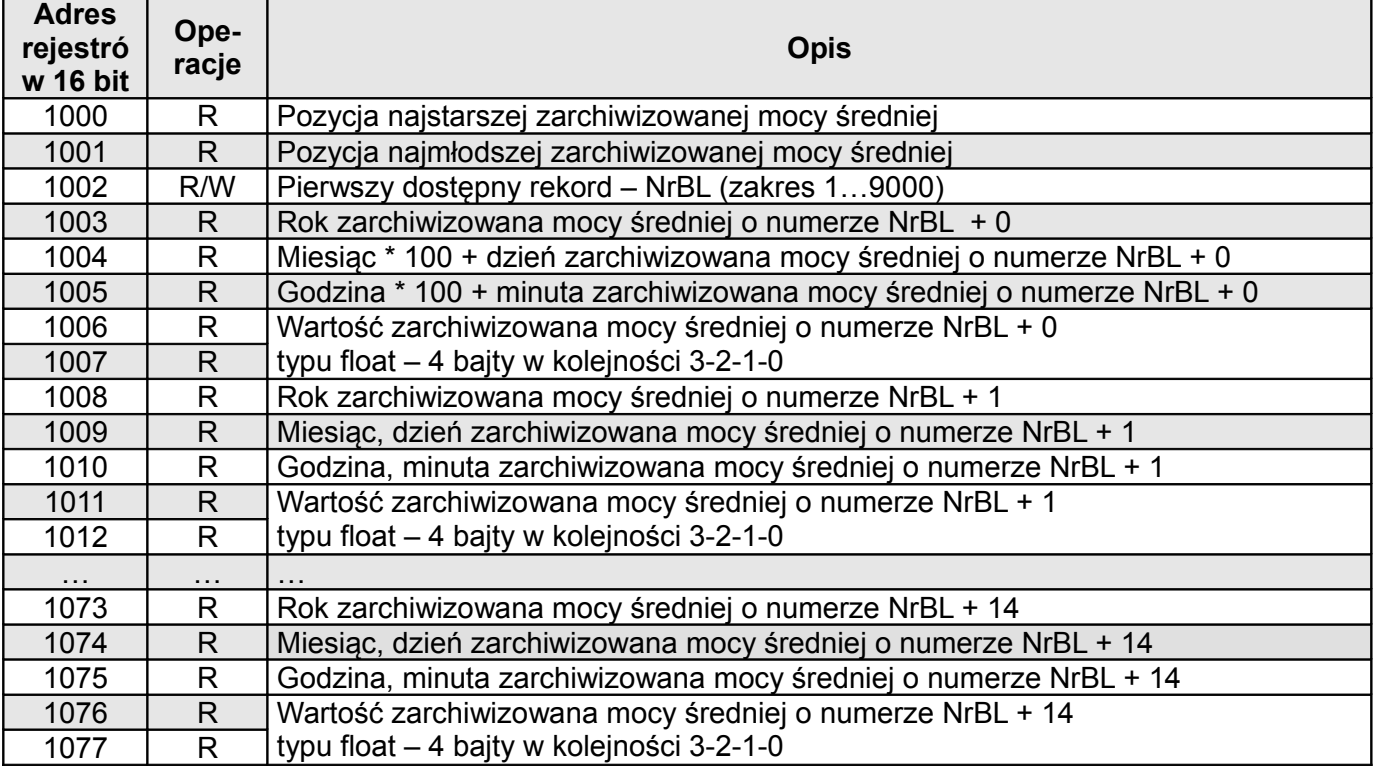

Tablica 11

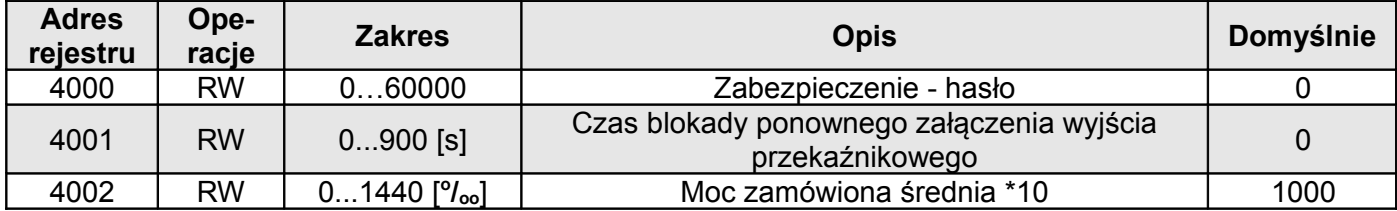

ND20-07G/1-R1 Instrukcja obsługi 25

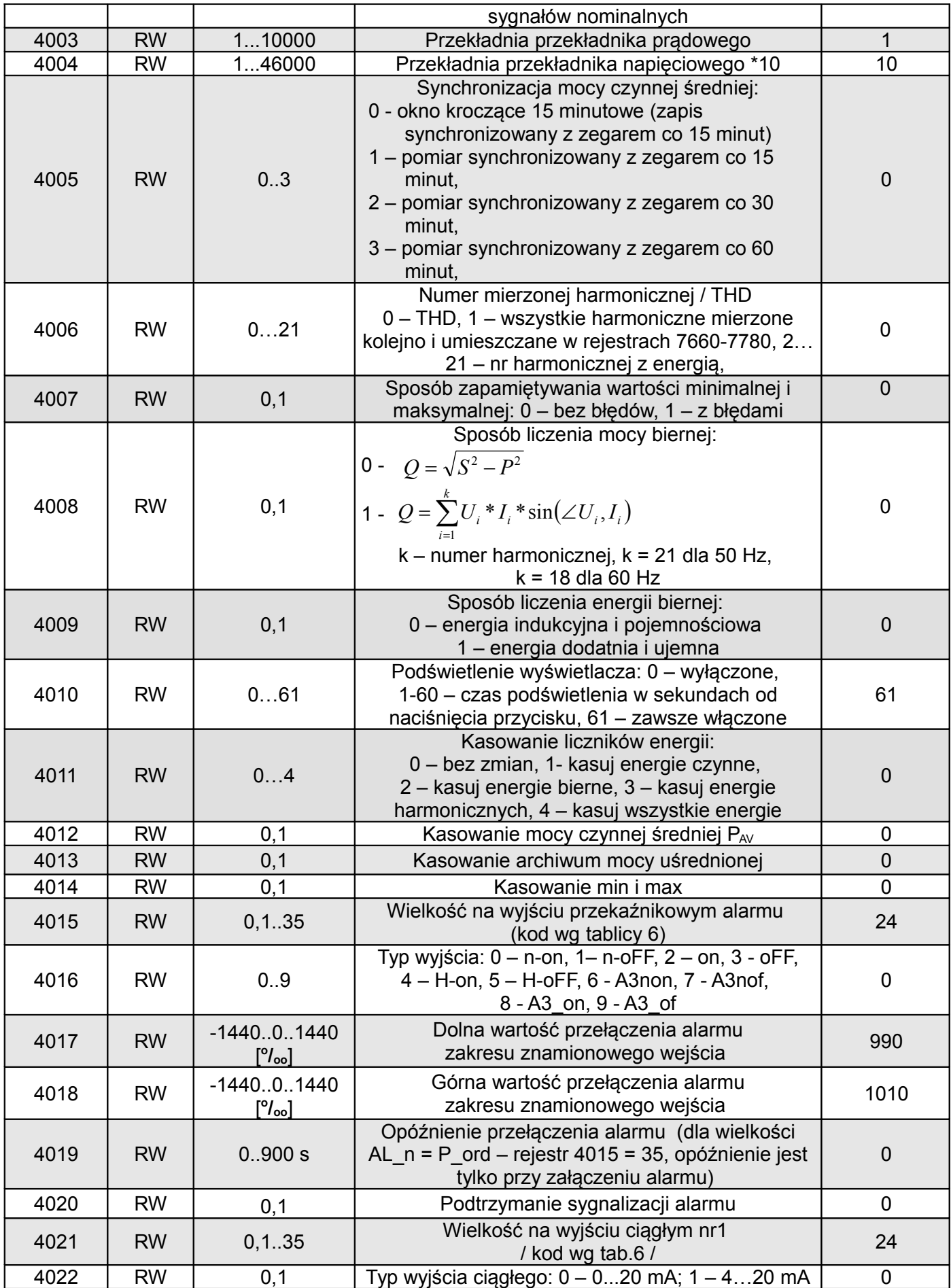

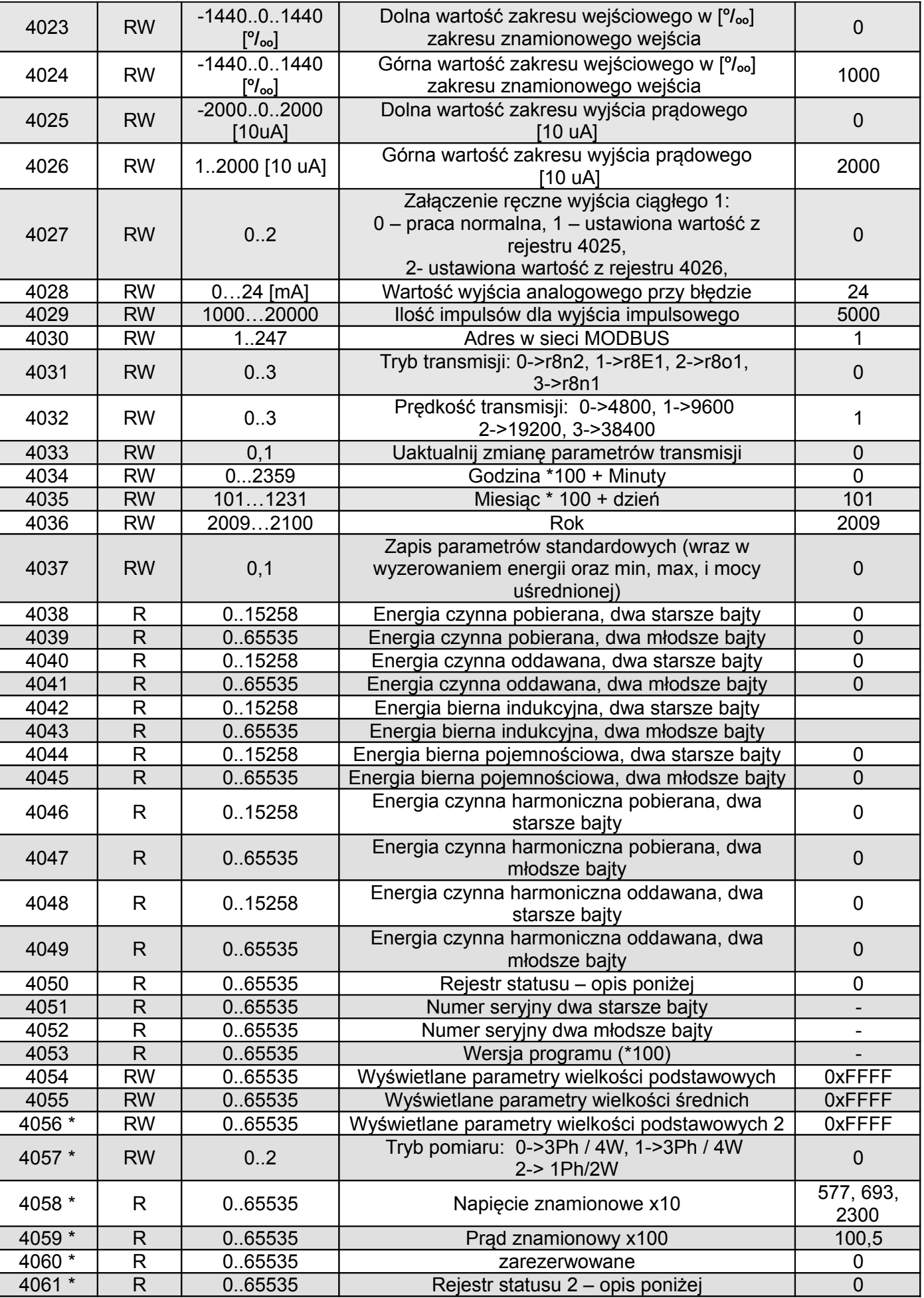

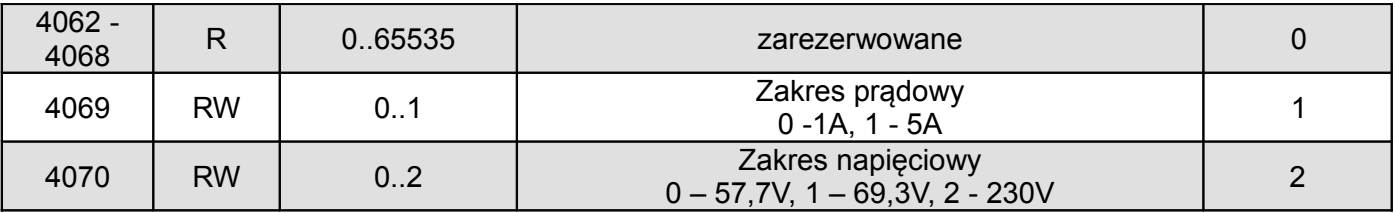

W nawiasach [ ] umieszczona jest odpowiednio: rozdzielczość lub jednostka.

\* od wersji programu 1.09

Energie są udostępniane w setkach watogodzin (varogodzin) w podwójnych rejestrach 16-bitowych, dlatego przy przeliczaniu wartości poszczególnych energii z rejestrów należy podzielić je przez 10 tj.: Energia czynna pobierana = (wartość rej.4038 x 65536 + wartość rej. 4039) / 10 [kWh] Energia czynna oddawana = (wartość rej.4040 x 65536 + wartość rej. 4041) / 10 [kWh] Energia bierna indukcyjna = (wartość rej.4042 x 65536 + wartość rej. 4043) / 10 [kvarh] Energia bierna pojemnościowa = (wartość rej.4044 x 65536 + wartość rej. 4045) / 10 [kvarh] Energia czynna harm. pobierana = (wartość rej.4046 x 65536 + wartość rej. 4047) / 10 [kWh] Energia czynna harm. oddawana = (wartość rej.4048 x 65536 + wartość rej. 4049) / 10 [kWh]

Rejestr statusu urządzenia (adres 4050, R):

Bit 10 – zakres pradowy "0" – 1 A~; 1" – 5 A~ Bit 9 Bit 8 zakres napięciowy 0 0 57.7 V $\sim$ 0 1  $230 \text{ V}$ 

- 
- Bit 15 "1" uszkodzenie pamięci nieulotnej Bit 7 "1" nie upłynął interwał uśredniania mocy
- Bit 14 "1" brak kalibracji lub błędna kalibracja Bit 6 "1" częstotliwość do wyliczania THD spoza przedziałów:
	- 48 52 dla częstotliwości 50 Hz,
- Bit  $13 1$ " błąd wartości parametrów  $-58 62$  dla częstotliwości 60 Hz
- Bit  $12 1$ , 1" błąd wartości energii Bit 5  $1$ " za niskie napięcie do pomiaru Bit 11 – "1" – błąd kolejności faz<br>Bit 10 – zakres pradowy "0" – 1 A~; 1" – 5 A~ Bit 4 – "1" – za małe napiecie fazy L3
	-
	- Bit  $3 1$ " za małe napięcie fazy L2
	- Bit 2 "1" za małe napięcie fazy L1
	- Bit 1 "1" zużyta bateria czasu RTC
	- Bit 0 stan wyjścia przekaźnika "1" On, "0" off

Rejestr Statusu 2 – charakter mocy biernej (adres 4061, R):

- Bity 15 zarezerwowany
- Bit  $14 1$ " sygnalizacja wystąpienia alarmu w fazie L3 ( tylko w typach alarmu A3non, A3nof, A3\_on, A3\_of)
- Bit 13 "1" sygnalizacja wystąpienia alarmu w fazie L2 ( tylko w typach alarmu A3non, A3nof, A3\_on, A3\_of)
- Bit  $12 1$ " sygnalizacja wystąpienia alarmu w fazie L1 ( w typach alarmu n-on, n-off, on, off sygnalizuje wystąpienie alarmu)
- Bit  $11 1$ , 1" pojemnościowy 3L maksimum
- Bit  $10 1$ " pojemnościowy 3L minimum
- Bit  $9 1$ " pojemnościowy 3L
- Bit  $8 1$ " pojemnościowy L3 maksimum
- Bit  $7 1$ " pojemnościowy L3 minimum
- Bit 6 "1" pojemnościowy L3
- Bit  $5 1$ " pojemnościowy L2 maksimum
- Bit  $4 1$ " pojemnościowy L2 minimum
- Bit  $3 1$ " pojemnościowy L2
- Bit  $2 1$ " pojemnościowy L1 maksimum
- Bit  $1 1$ " pojemnościowy L1 minimum
- Bit  $0 1$ " pojemnościowy L1

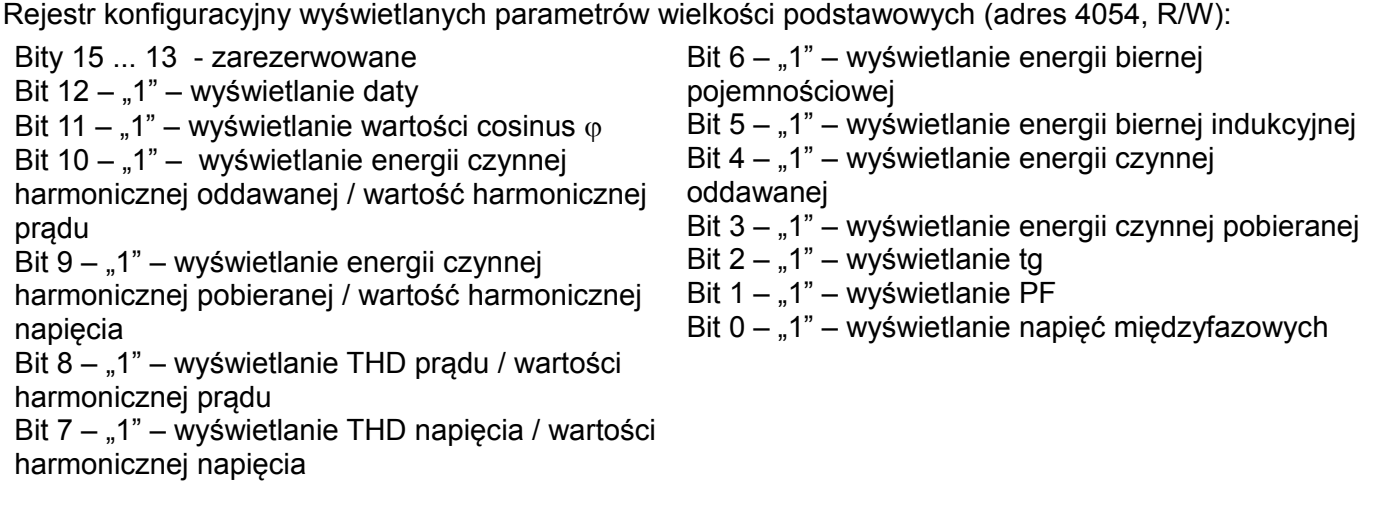

Rejestr konfiguracyjny wyświetlanych parametrów wielkości podstawowych 2 (adres 4056, R/W):

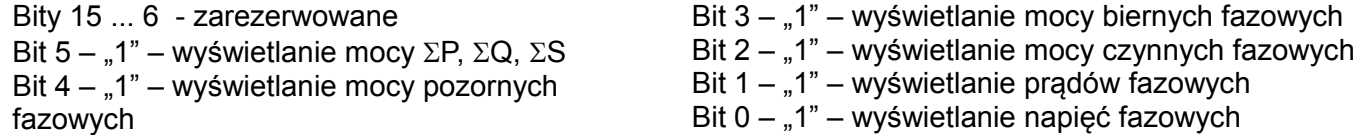

Rejestr konfiguracyjny wyświetlanych parametrów wielkości średnich (adres 4055, R/W):

- Bity 15 ... 14 zarezerwowane Bit  $13 - 1$ " – wyświetlanie średniego THD
- prądu Bit  $12 - 1$ " – wyświetlanie średniego THD napięcia

Bit 11 – "1" – wyświetlanie mocy  $\Sigma S$ 

Bit 10 – "1" – wyświetlanie mocy  $\Sigma Q$ 

Bit 9 – "1" – wyświetlanie mocy  $\Sigma P$ 

Bit 8 – "1" – wyświetlanie prądu średniego

- Bit  $7 1$ " wyświetlanie wykorzystania mocy zamówionej
- Bit 6 "1" wyświetlanie częstotliwości
- Bit 5 "1" wyświetlanie czasu
- Bit 4 "1" wyświetlanie cosinus  $\varphi$  średniego
- Bit  $3 1$ " wyświetlanie mocy czynnej uśrednionej
- Bit  $2 1$ " wyświetlanie tg średniego
- Bit  $1 1$ " wyświetlanie PF średniego
- Bit  $0 ...1"$  wyświetlanie prądu w przewodzie neutralnym

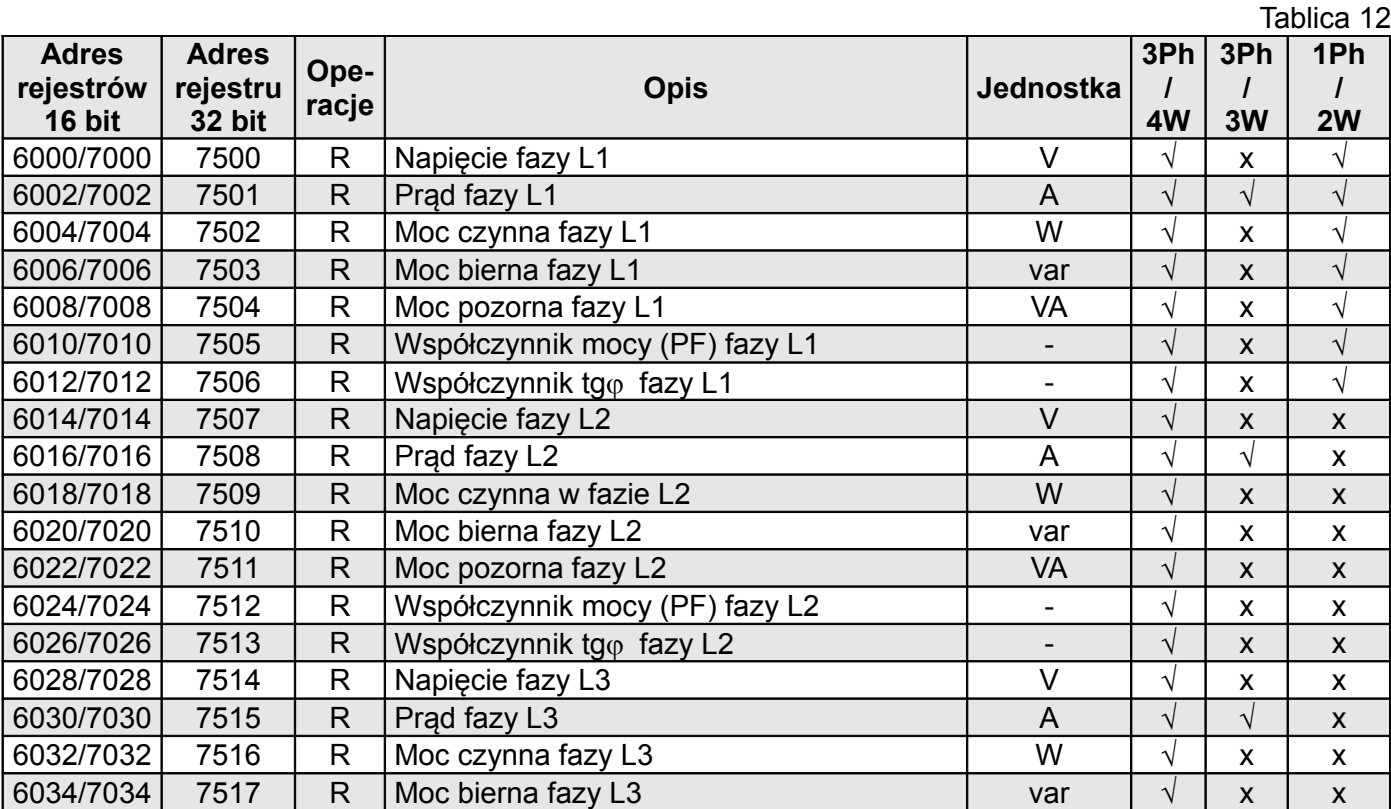

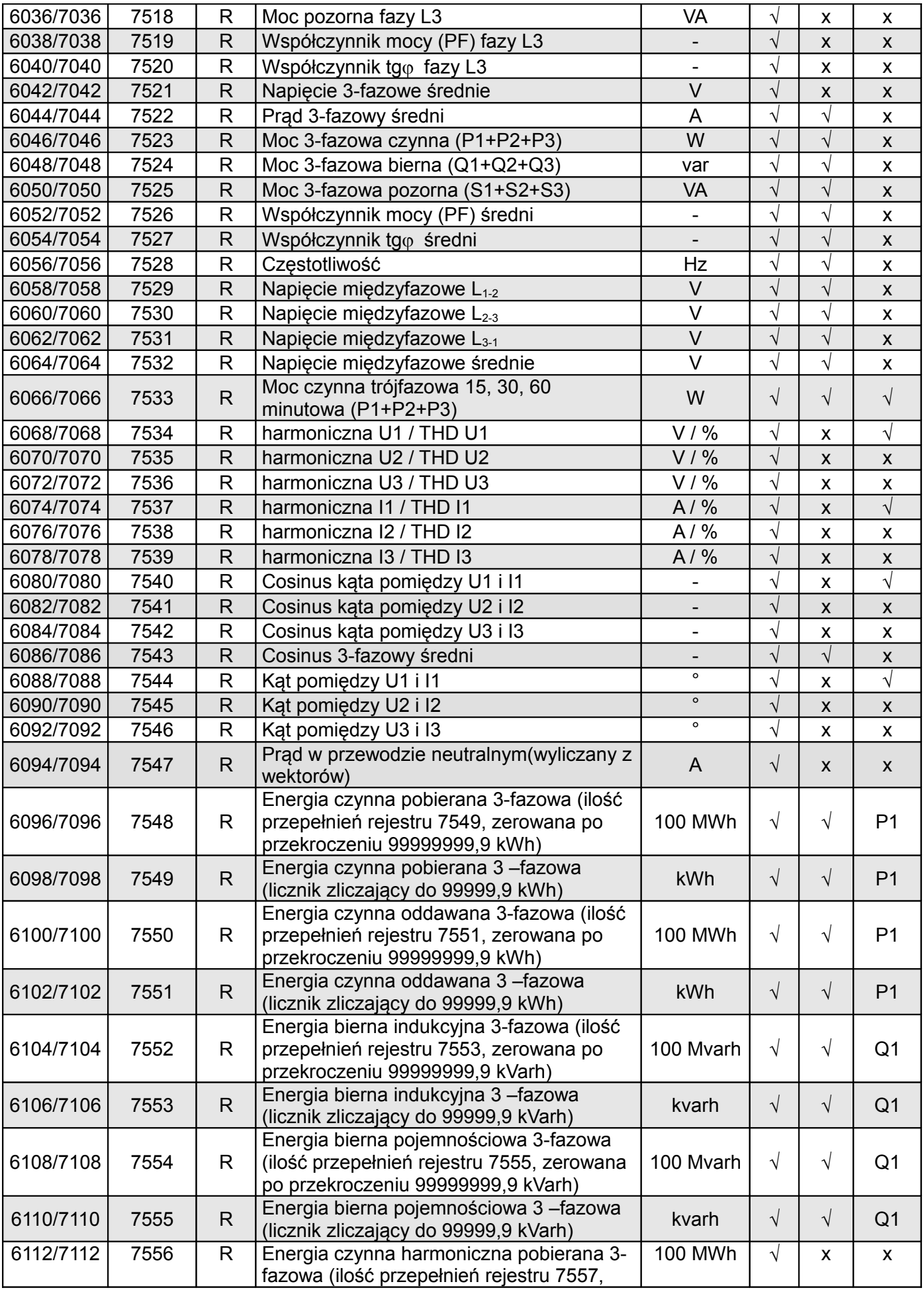

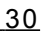

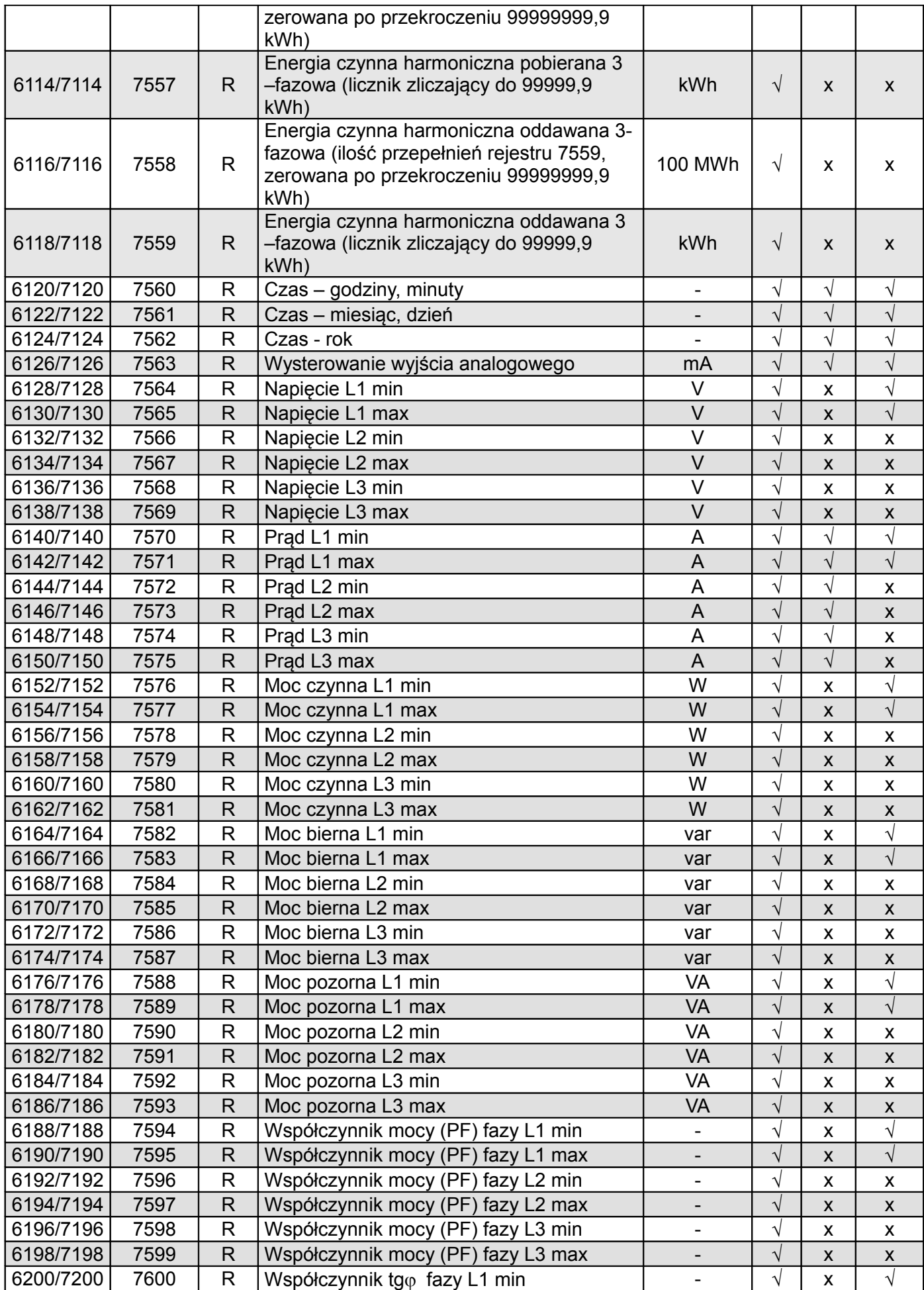

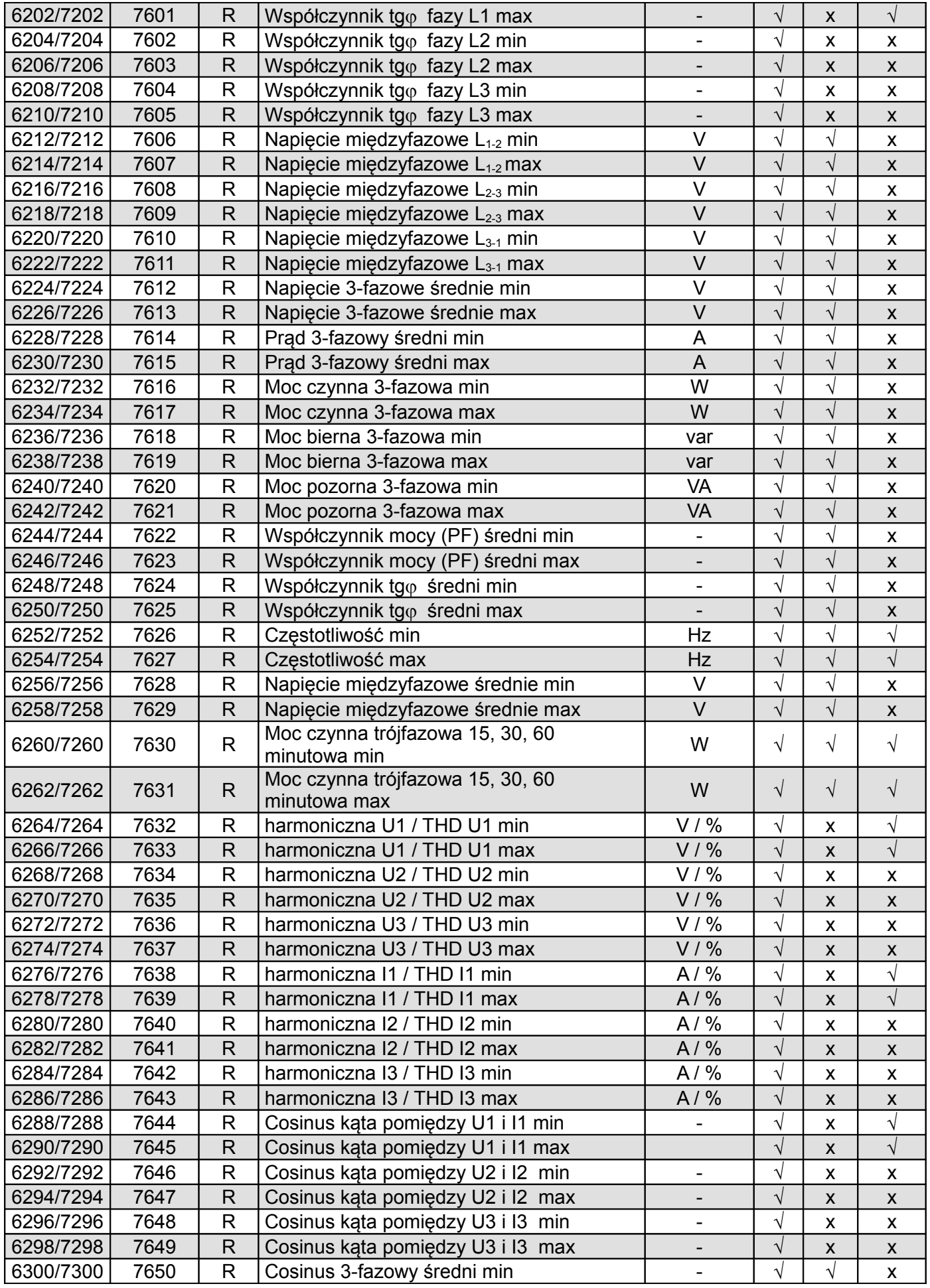

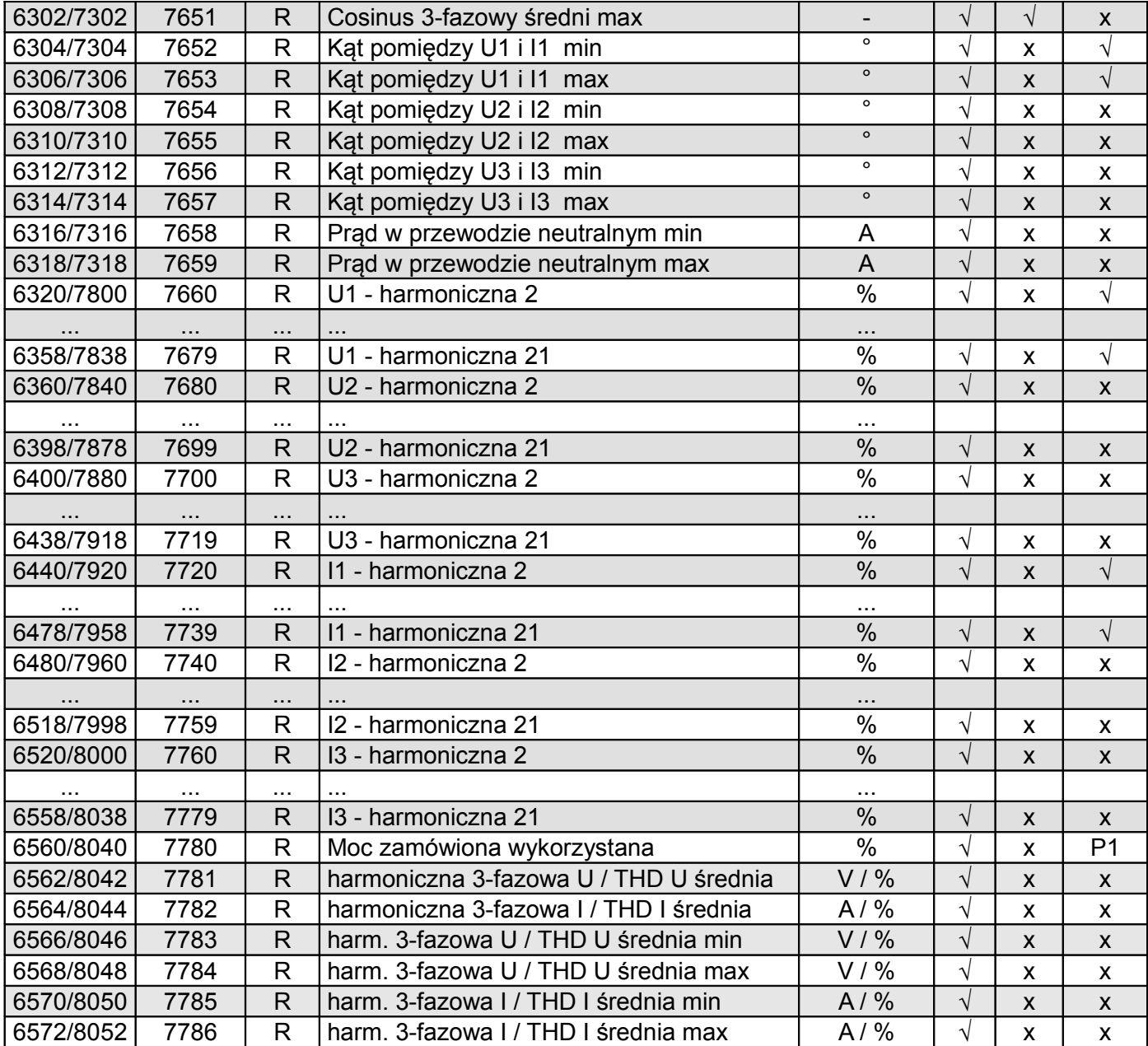

W przypadku przekroczenia dolnego wpisywana jest wartość -1e20, natomiast przy przekroczeniu górnym lub występującym błędzie wpisywana jest wartość 1e20.

# **9 KODY BŁĘDÓW**

Podczas pracy miernika mogą pojawić się komunikaty o błędach. Niżej przedstawiono przyczyny błędów. - **Err1 –** gdy zbyt małe jest napięcie lub prąd przy pomiarze:

- PF<sub>i</sub>, tg $\varphi_i$ , cos, THD, Harm poniżej 10% U<sub>n</sub>,
- $-$  PF<sub>i</sub>, tg $\varphi_i$ , cos poniżej 1% I<sub>n</sub>,
- THD, Harm poniżej 10% I<sub>n</sub>,
	-
	- $f$  poniżej 10% U<sub>n,</sub>  $-I_{(N)}$ , poniżej 10%  $I_n$ ;
- **bAd Freq**  przy pomiarze harmonicznych i THD, gdy wartość częstotliwości jest spoza przedziału 48 – 52 Hz dla 50Hz i 58 – 62 dla 60 Hz;
- **Err bat** wyświetlane gdy bateria od wewnętrznego zegara RTC jest zużyta. Pomiar wykonywany jest po włączeniu zasilania i codziennie o północy. Komunikat wyłączyć można przyciskiem Wyłączony komunikat pozostanie nieaktywny do ponownego włączenia miernika;
- **Err CAL, Err EE** wyświetlane gdy pamięć w mierniku uległa uszkodzeniu. Miernik należy odesłać do producenta.
- **Err PAr –** wyświetlane gdy parametry pracy w mierniku są nieprawidłowe. Należy przywrócić

nastawy fabryczne (z poziomu menu lub przes RS-485). Komunikat wyłączyć można przyciskiem  $\boxed{\implies}$ .

- **Err Enrg** wyświetlane gdy wartości energii w mierniku są nieprawidłowe. Komunikat wyłączyć można przyciskiem  $\implies$ . Nieprawidłowe wartości energii są zerowane.
- **Err L3 L2** błąd kolejności faz, należy zamienić podłączenia fazy 2 z fazą 3. Komunikat można wyłączyć przyciskiem  $\equiv$ . Po każdym włączeniu zasilania, komunikat będzie wyświetlony ponownie.
- - - lub - - przekroczenie dolne. Wartość mierzona mniejsza niż dolny zakres pomiarowy wartości.
- $$ lub \_\_\_\_\_ **–** przekroczenie górne. Wartość mierzona większa niż górny zakres pomiarowy wartości lub błąd pomiaru.

## **10 DANE TECHNICZNE**

#### **Zakresy pomiarowe i dopuszczalne błędy podstawowe <b>Tablica 13** Tablica 13

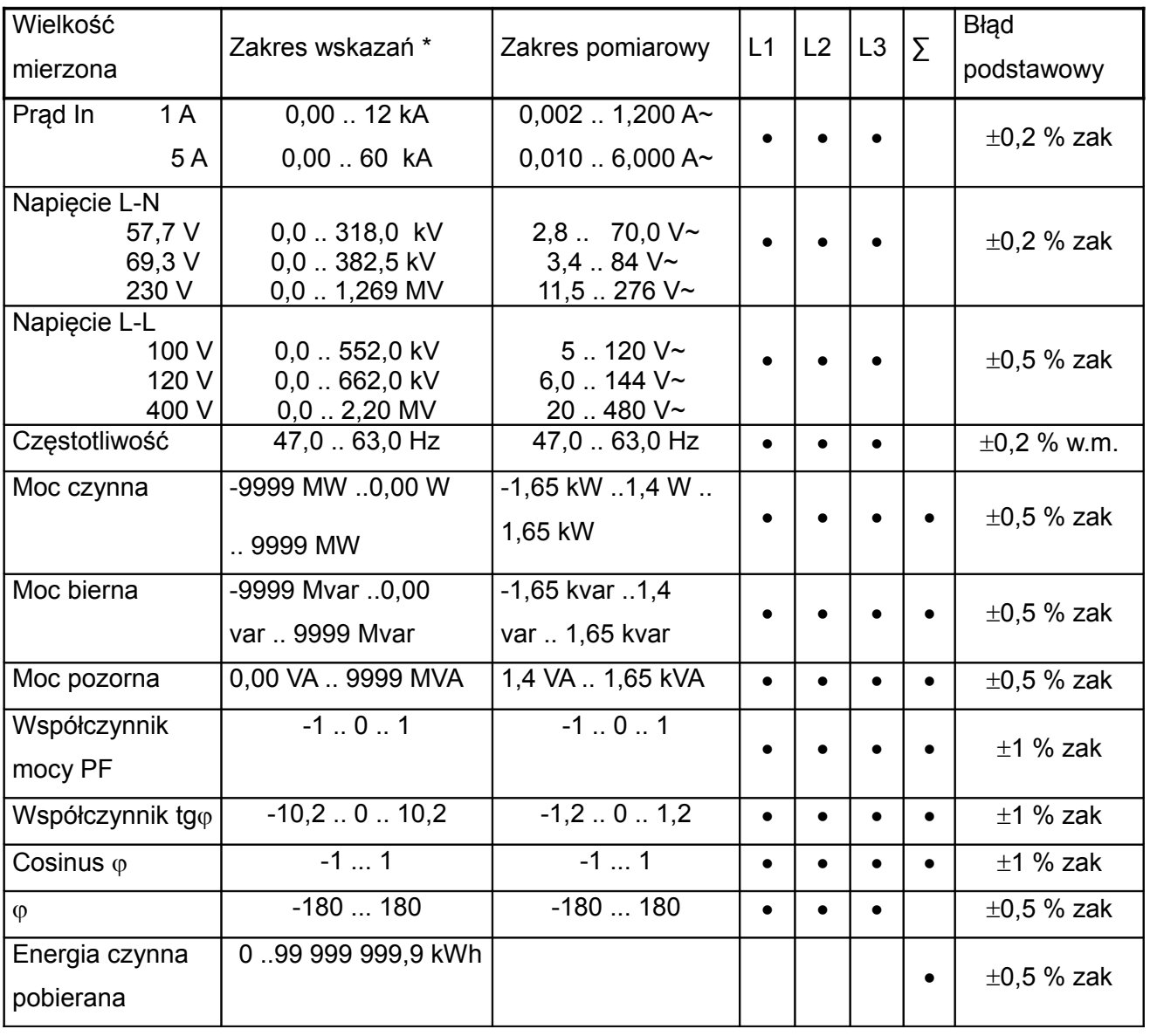

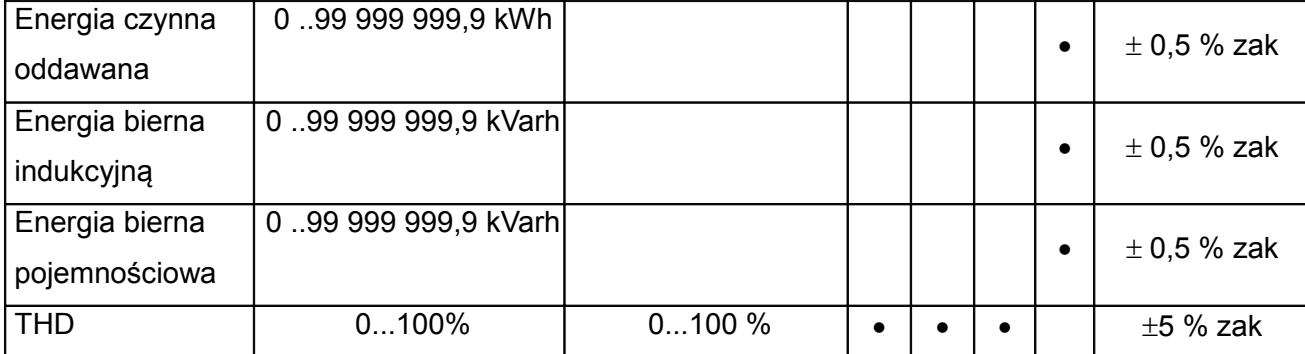

\*Zależnie od ustawionej przekładni tr\_U (przekładnia przekładnika napięciowego: 0,1 .. 4600,0) oraz tr\_I (przekładnia przekładnika prądowego: 1 .. 10000)

w.m - błąd względem wartości mierzonej

zak - błąd względem wartości zakresu

**Uwaga! Dla prawidłowego pomiaru prądu wymagana jest obecność napięcia o wartości większej od 0,05 Un przynajmniej na jednej z faz.**

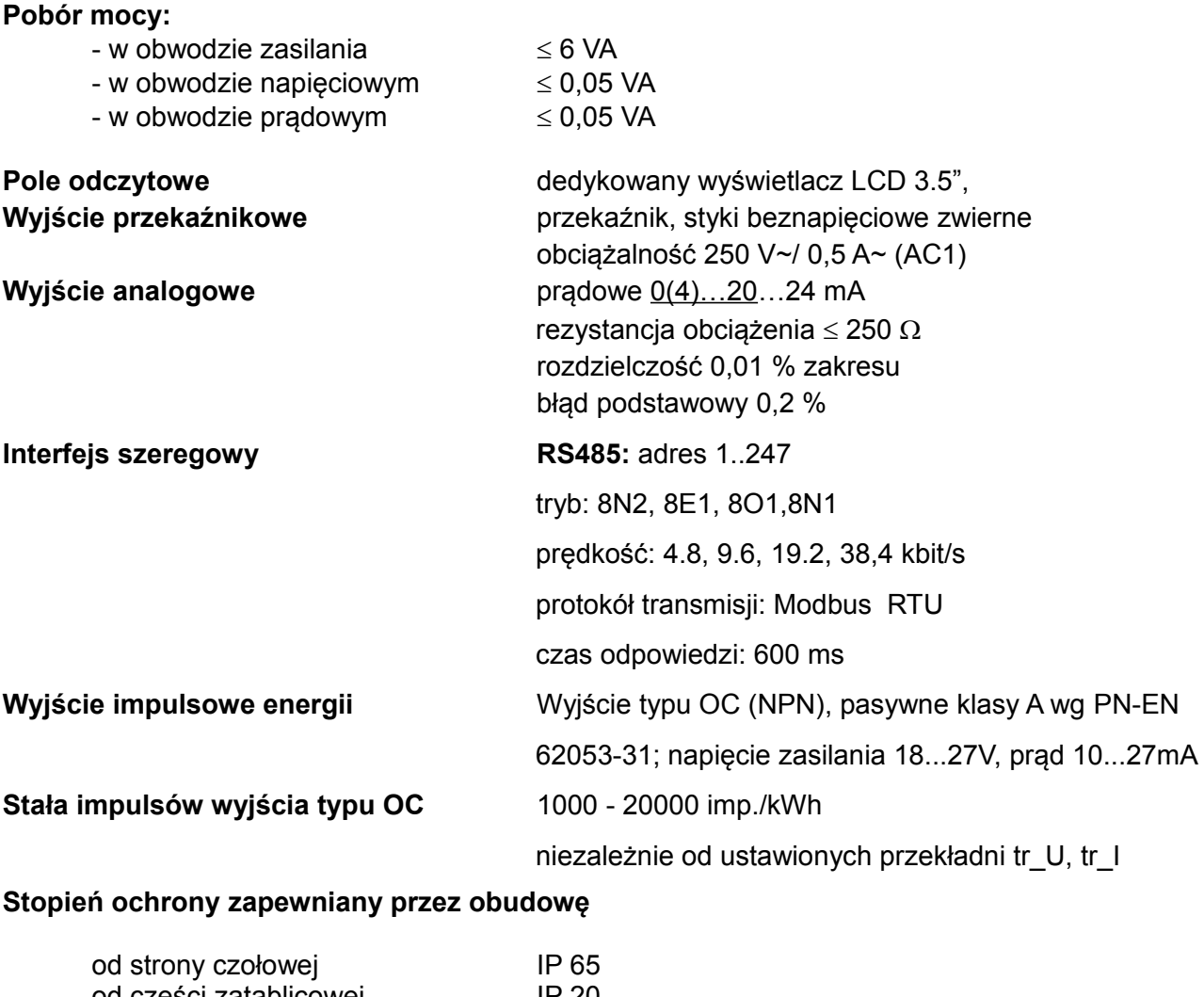

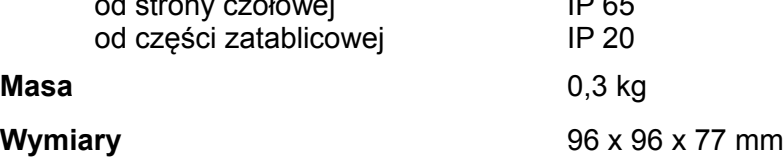

#### **Warunki odniesienia i znamionowe warunki użytkowania.**

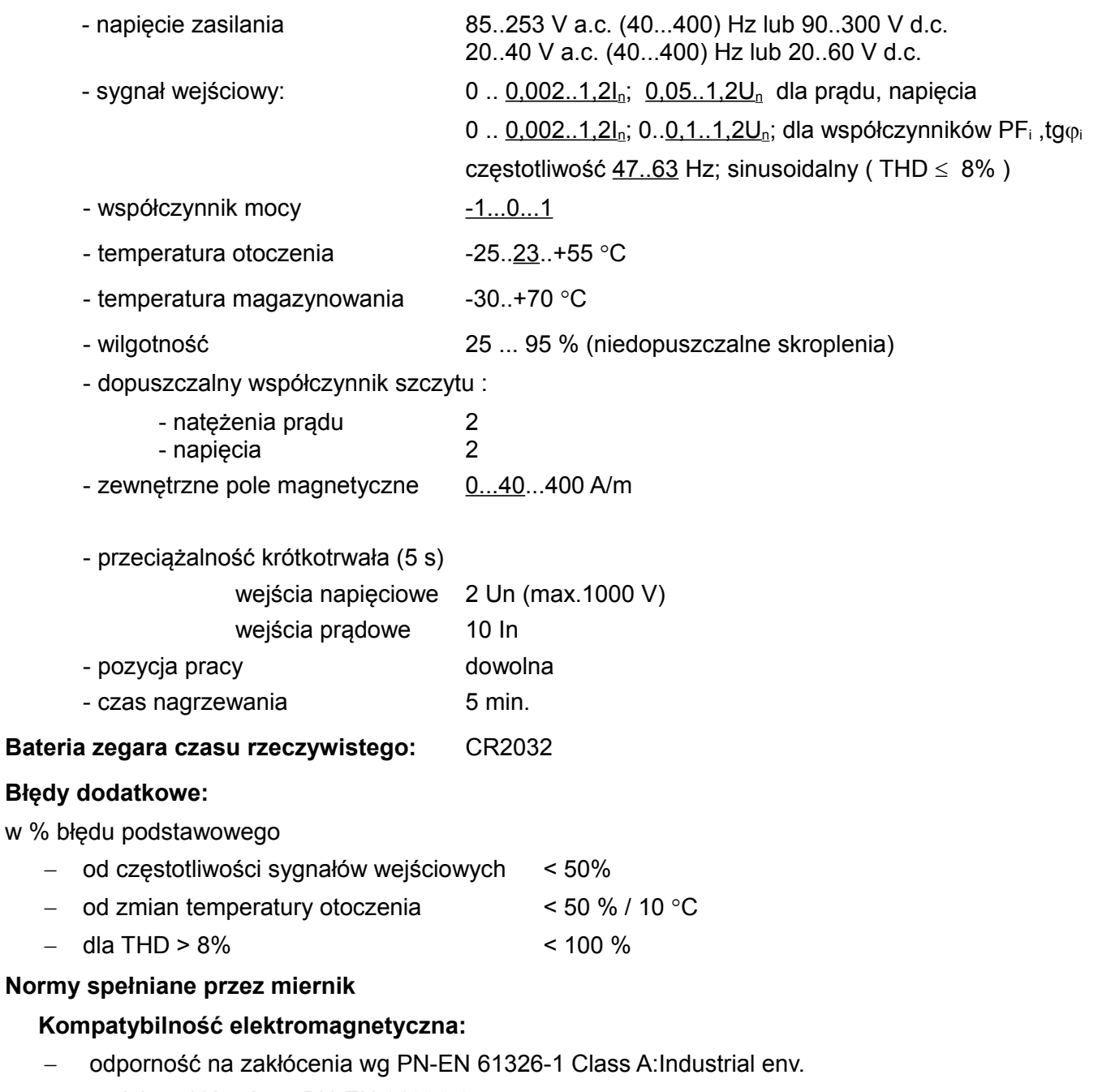

emisja zakłóceń wg PN-EN 61000-6-4

#### **Wymagania bezpieczeństwa:**

według normy PN-EN 61010-1

- izolacja między obwodami: podstawowa,
- kategoria instalacji III,
- stopień zanieczyszczenia 2,
- maksymalne napięcie pracy względem ziemi:
	- dla obwodów zasilania i pomiarowych: 300 V
	- dla pozostałych obwodów: 50 V
- wysokość npm < 2000m,

# **11 KOD WYKONAŃ**

Kod wykonań miernika parametrów sieci ND20.

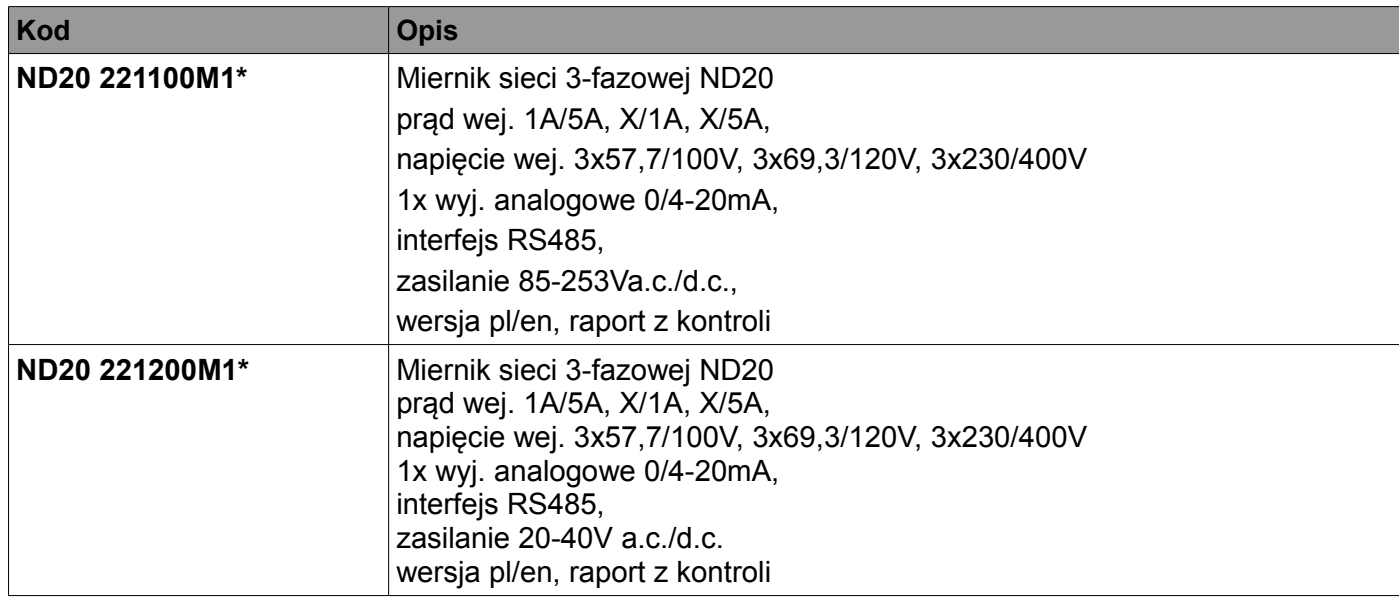

\* Po uzgodnieniu dostępna jest odpłatnie opcja zamówienia świadectwa wzorcowania dla produktu. Wówczas w kodzie wykonania w miejscu ostatniego znaku należy wpisać cyfrę **2**, np. **ND20 221200M2**. Klient otrzyma wtedy standardowo raport z kontroli oraz (odpłatnie) świadectwo wzorcowania.

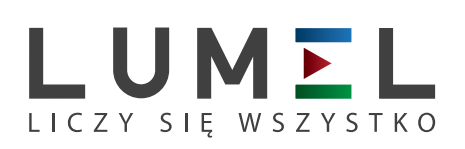

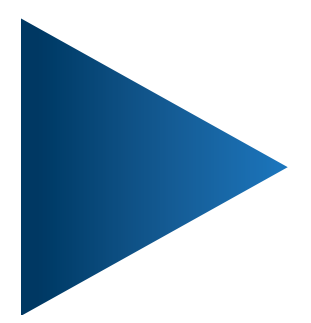

# **LUMEL S.A.**

ul. Słubicka 4, 65-127 Zielona Góra, Poland tel.: +48 68 45 75 100, fax +48 68 45 75 508 www.lumel.com.pl

**Informacja techniczna:** tel.: (68) 45 75 140, 45 75 141, 45 75 142, 45 75 145, 45 75 146 e-mail: sprzedaz@lumel.com.pl

### **Realizacja zamówień:**

tel.: (68) 45 75 150, 45 75 151, 45 75 152, 45 75 153, 45 75 154, 45 75 155

# **Wzorcowanie:**

tel.: (68) 45 75 163 e-mail: laboratorium@lumel.com.pl